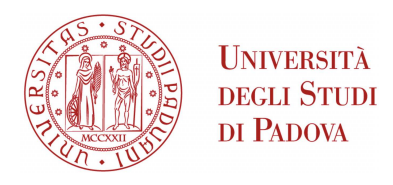

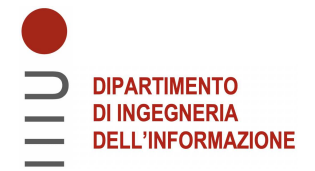

# Universita degli Studi di Padova `

## Dipartimento di Ingegneria dell'Informazione

Corso di Laurea Triennale in Ingegneria Dell'Informazione

## Braccio robotico a 3 assi per la scrittura su tastiera: progettazione e scrittura del codice

*Relatore: Laureanda:* PROF. MATTO MENEGHINI GIULIA PIZZATO

1218012

Anno Accademico 2021/2022 22 Settembre 2022

#### Ringraziamenti

*Ringrazio la mia famiglia, che mi `e stata vicino dal primo momento. Ringrazio il mio ragazzo, che mi ha spronato nei momenti di sconforto. Ringrazio i miei amici, senza i quali non sarei arrivata fin qui. E infine ringrazio me stessa, che sono riuscita a credere in me e non mollare fino alla fine.*

ii

#### Abstract

Questa tesi ha lo scopo di mostrare come si è ideato, progettato e scritto software per un braccio robotico a 3 assi. L'obbiettivo è permettere al braccio di riprodurre un testo scritto ricevuto in input. Dopo aver calcolato la mappatura delle coordinate di ogni lettera, verrà nella tesi descritta la gestione del movimento degli assi del robot. In seguito prima si descriverà il robot utilizzato con le sue caratteristiche hardware, e poi si parler`a del problema del movimento degli assi e della sua modellizzazione. Verrà quindi esposto l'effettivo codice, spiegato nelle sue parti più importanti, per concludere con le possibilità di miglioramento e sviluppo futuri.

iv

# Indice

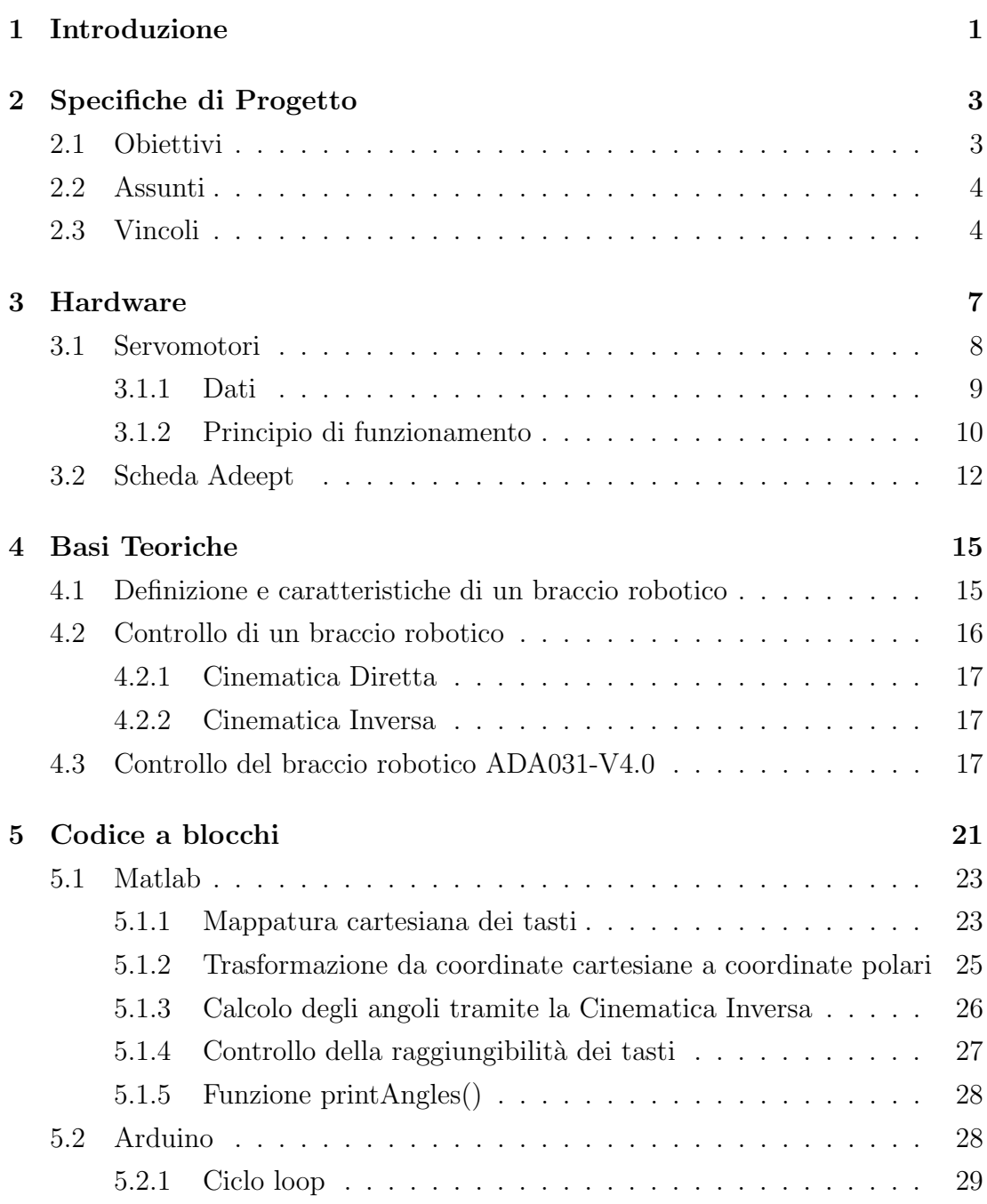

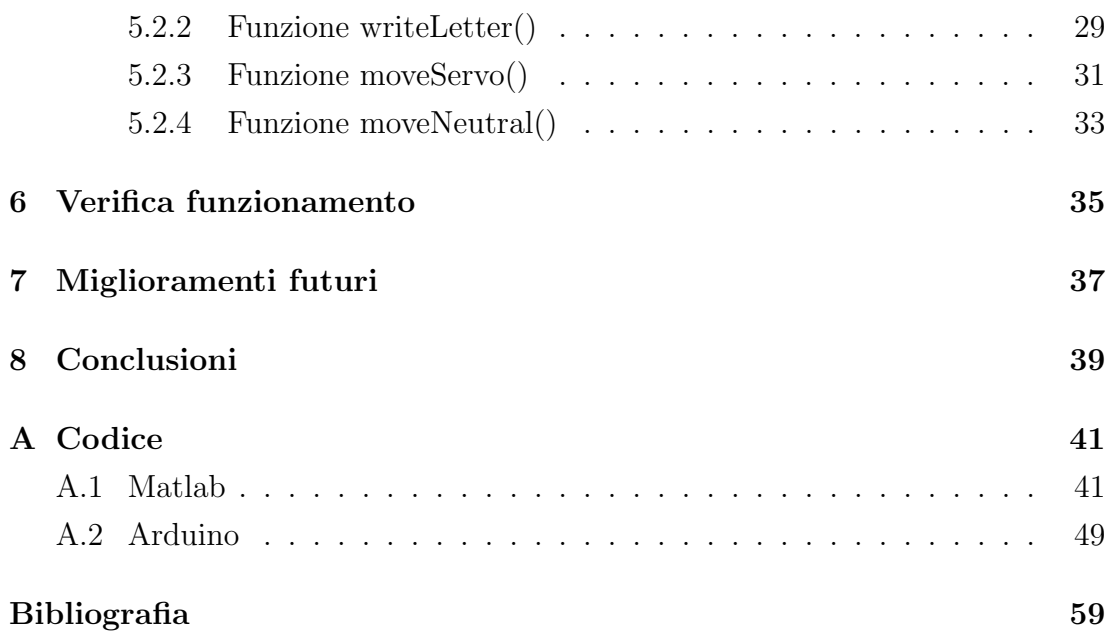

# <span id="page-8-0"></span>Capitolo 1

## Introduzione

I robot oggigiorno fanno parte integrante della nostra realt`a. Grazie ad essi siamo riusciti a raggiungere risultati incredibili: robot come il "The da Vinci Surgical Robot" permettono operazioni chirurgiche di precisione [\[1\]](#page-66-1), altri sono al centro di opere artistiche come nella famosa "Can't help myself" degli artisti Sun Yuan e Peng Yu [\[2\]](#page-66-2), per non parlare dell'intero settore dell'automazione industriale.

Uno dei robot più noti, e quello che accomuna gli esempi sopra portati, è il braccio robotico.

Un braccio robotico è una tipologia di braccio meccanico programmabile e riprogrammabile. Salvo robot antropomorfi per scopi speciali, i bracci robotici hanno un numero di assi generalmente compreso tra i tre e i sei e possono rappresentare sia il sistema completo che essere parte di un sistema più ampio e complesso. Questo genere di braccio ricorda molto quello umano e spesso le sue parti prendono nomi come braccio superiore, gomito, avambraccio, polso e mano [\[3\]](#page-66-3).

Il primo braccio meccanico sofisticato è stato ideato da Leonardo Da Vinci nel 1495, era dotato di 4 gradi di libert`a e in grado di afferrare oggetti solamente muovendo tutti gli arti assieme. Era dotato di un controllore programmabile "a bordo" che provvedeva potenza e controllo sul braccio [\[4\]](#page-66-4). Da allora la tecnologia ha portato a passi sempre più ampi di innovazione, raggiungendo risultati come l'introduzione del primo robot industriale prodotto da Unimate nel 1961, robot che si `e poi evoluto nel braccio PUMA, o come il primo braccio bionico indossato da Campbell Aird nel 1993 [\[4,](#page-66-4) [5\]](#page-66-5).

Basati sul modello del braccio umano, questi robot sono dotati di grande flessibilità e mobilità e sono in grado di svolgere attività umane senza sosta e con grandissima precisione. Ma questi vantaggi vengono ad un costo: una grande

difficolt`a analitica. Proprozionalmente al numero di giunti aumentano assieme la difficoltà nel controllo e la possibilità d'azione, un trade-off intrinseco alla tecnologia e all'innovazione.

In questa tesi si è deciso di sfruttare le capacità del braccio robotico ADA031-V4.0 dell'azienda Adeept [\[6\]](#page-66-6) e scrivere software che renda il robot in grado di premere correttamente i tasti su una tastiera in base ai caratteri dati in input. Presenterò quindi in questo documento l'analisi matematico-strutturale di un braccio meccanico antropomorfo a 3 assi, tipologia in cui rientra il robot utilizzato, per poi esporre lo sviluppo del progetto.

Nello specifico la tesi si svilupperà come segue. Si inizierà dando le specifiche di progetto nel Capitolo [2,](#page-10-0) esponendo obiettivi, vincoli e assunti della tesi. Nel Capitolo [3,](#page-14-0) si andr`a a presentare approfonditamente l'hardware usato e le sue limitazioni. I capitoli Capitolo [4](#page-22-0) e Capitolo [5](#page-28-0) verranno invece dedicati alla discussione della teoria dietro al funzionamento del codice e alla spiegazione approfondita dello stesso. La verifica del funzionamento e le conseguenti osservazioni possono essere trovate nel Capitolo [6.](#page-42-0) Infine i capitoli Capitolo [7](#page-44-0) e Capitolo [8](#page-46-0) verranno dedicati alle proposte di miglioramento per sviluppi futuri del progetto ed alla conclusione del documento. E possibile trovare il codice completo in ` Appendice [A.](#page-48-0)

# <span id="page-10-0"></span>Capitolo 2

# Specifiche di Progetto

In questa sezione verranno esposti gli specifici obiettivi, gli assunti e i vincoli del progetto.

## <span id="page-10-1"></span>2.1 Obiettivi

Questo progetto è stato intrapreso con lo scopo di sviluppare software in grado di permettere al braccio robotico di scrivere, attraverso una tastiera, una o più frasi date in input. Nello specifico il progetto deve essere in grado di:

- Ricevere in input da tastiera una stringa, interpretarla come una serie di caratteri separati e identificare la posizione di ciascun carattere sulla tastiera.
- Calcolare correttamente gli angoli che ciascun motore servo deve assumere affinch´e la posizione finale del robot prema il tasto.
- Rimanere in ascolto, accettare e processare in ordine FIFO tutti gli input dati da tastiera, anche se sono scritti mentre gli input precedenti stanno ancora venendo processati.
- Muovere i servo al fine di raggiungere la posizione desiderata senza che il robot si scontri in alcun modo con la tastiera o il piano su cui è poggiato.
- Muovere i servo ad un'andatura sufficientemente fluida da evitare il danneggiamento dell'hardware.
- Avvisare l'utente se qualsiasi dei caratteri ad input non è presente sulla tastiera o non è raggiungibile.
- Assumere una posizione neutra quando non sono presenti input da tastiera.
- Stampare sullo schermo OLED, connesso alla scheda elettronica, la lettera mentre sta venendo scritta.

## <span id="page-11-0"></span>2.2 Assunti

Gli assunti di progetto sono quelle caratteristiche che devono necessariamente essere presenti per il corretto funzionamento del codice.

Si assume che il robot:

- Lavori su una tastiera planare.
- Sia fissato sulla stessa superficie piana della tastiera, in una determinata posizione mostrata in figura [2.1.](#page-12-0)
- Lavori sulla tastiera di un computer del modello "MacBook Air (13 pollici, 2017)", mostrata in figura [2.1.](#page-12-0)
- $\bullet$  Sia costantemente connesso, con l'apposito cavo, ad un computer su cui è caricato il software. Questo è necessario per ricevere l'input da tastiera.
- Lavori con una penna di lunghezza 55 mm posizionata saldamente sull'estremità ed a  $90^{\circ}$  rispetto il terzo link del robot.

## <span id="page-11-1"></span>2.3 Vincoli

I vincoli di progetto sono tutti quei dettagli o quelle caratteristiche intrinseche che limitano la qualit`a del progetto.

Il fattore più importante è sicuramente l'hardware a disposizione. I bracci meccanici hanno di loro natura delle limitazioni, come l'impossibilità di compiere pi`u azioni contemporaneamente, che aggiunte alle limitazioni meccaniche dello specifico hardware hanno portato a dei chiari vincoli.

Questo è un progetto ideato per essere svolto in circa 75 ore (3 CFU) e quindi non confrontabile con le caratteristiche e raffinatezze che un lavoro di anni sicuramente presenterebbe.

A causa di questi fattori ci sono delle chiare limitazioni.

Il braccio:

<span id="page-12-0"></span>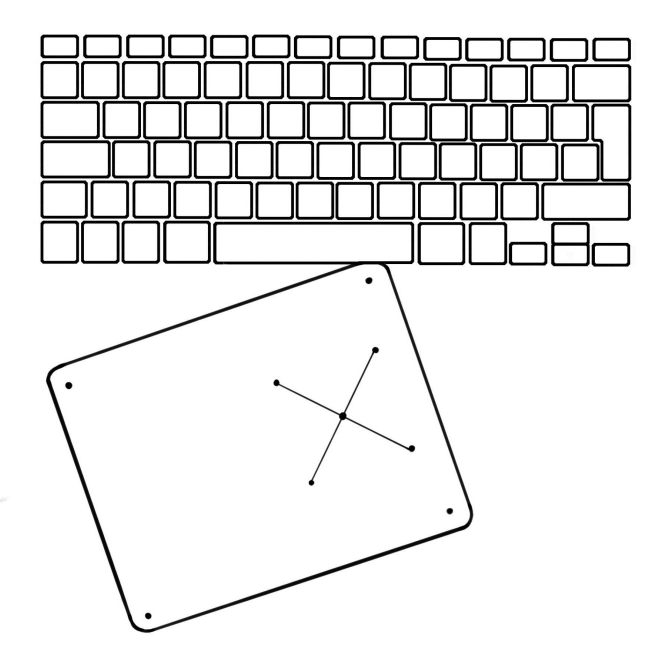

Figura 2.1: Posizione del robot sulla tastiera

- Non è in grado di raggiungere tutti i tasti della tastiera per motivazioni meccaniche (braccio di lunghezza insufficiente).
- Non pu`o scrivere caratteri che necessitano di una combinazione di tasti. Avendo un solo end effector è di natura impossibilitato a pigiare più tasti contemporaneamente.
- Non può premere caratteri di controllo (come "esc", "invio" o "canc") in quanto sono tasti non leggibili dal codice come stringhe in input.
- Non può avere contemporaneamente massima velocità e fluidità nei movimenti. Si è dovuto scegliere un trade-off soddisfacente.
- Non pu`o lavorare per lunghi periodi per il riscaldamento ed affaticamento dei motori.

Fatte queste precisazioni si andrà a presentare nel prossimo capitolo l'hardware utilizzato.

# <span id="page-14-0"></span>Capitolo 3

# Hardware

Il braccio robotico utilizzato è il modello ADA031-V4.0 dell'azienda Adeept, commercialmente chiamato *"Adeept 5-DOF Robotic Arm Kit Compatible with Arduino IDE"*. Come visibile in figura [3.1,](#page-14-1) si tratta di una struttura a tre assi e tre giunti. Ogni giunto è dotato di un servomotore AD002 che, connesso alla "Adeept Arm Drive Board", permette il movimento e il controllo delle parti rigide. I motori servo di questo braccio hanno un range di movimento di 180°, nelle direzioni mostrate dalle frecce rosse, sempre in figura [3.1.](#page-14-1)

<span id="page-14-1"></span>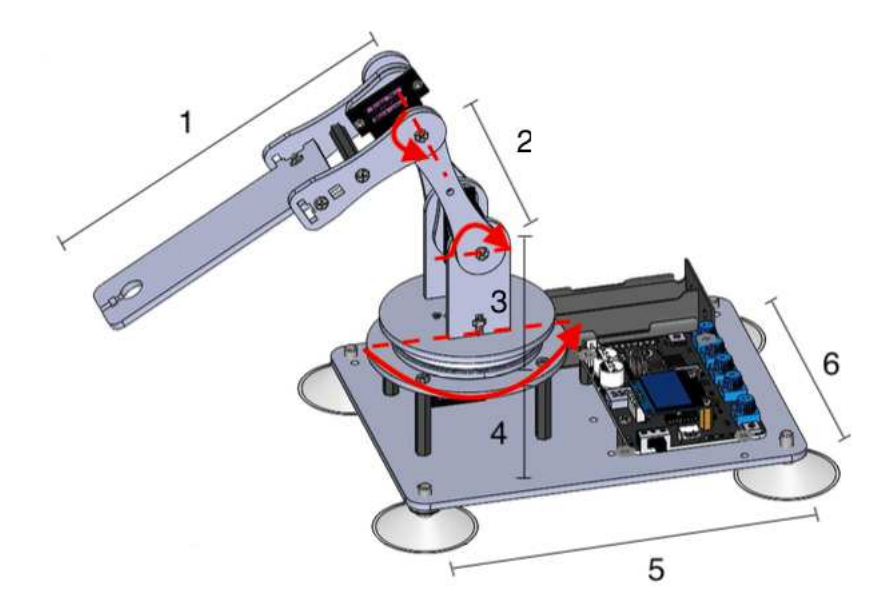

Figura 3.1: Dimensioni Robot Adeept

| Pezzo             |                | Dimensioni $\pm$ 1 mm Numero in figura 3.1 |
|-------------------|----------------|--------------------------------------------|
| Asse <sub>3</sub> | 147            |                                            |
| Asse2             | 65             |                                            |
| Asse1             | 50             |                                            |
| Rialzo dalla base | 35             |                                            |
| Base              | $282\times115$ | $5\times 6$                                |

<span id="page-15-2"></span>Tabella 3.1: Misurazioni fatte con strumentazione non specializzata, intervallo d'errore stimato sul mm

La struttura è realizzata in plastica nera ed è posizionata su una pedana circolare, dotata di un cuscinetto e rialzata rispetto la base del robot. Sull'estremit`a finale del braccio è stato aggiunto un end-effector, creato appositamente per il progetto, che permette una maggiore precisione. Si tratta di un puntatore dotato di molla sulla punta, che permette una maggior pressione senza che si rischi lo sforzo dei motori [3.2.](#page-15-1)

<span id="page-15-1"></span>Le articolazioni non sono dotate di sensori, eccetto i controllori della retroazione dei servomotori che hanno l'obiettivo di fermare la rotazione una volta raggiunto l'angolo desiderato. Sono detti di giunti attuati non sensorizzati.

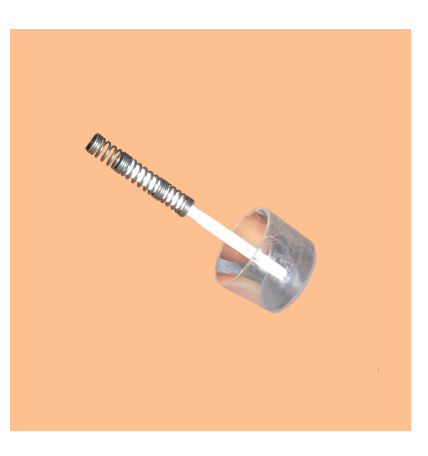

Figura 3.2: Puntatore

### <span id="page-15-0"></span>3.1 Servomotori

Il termine servomotore si riferisce ad un insieme di elementi che controlla il funzionamento dei componenti meccanici nel servosistema. Si tratta di dispositivi a corrente continua, dotati di un motore, un riduttore e una scheda elettrica adibita al controllo a catena chiusa. Si connettono alla drive board attraverso tre cavi segnati con codice colore, uno per l'alimentazione, uno per la massa e uno per il segnale.

I servomotori sono di due tipologie, quelli standard e quelli a rotazione continua. La prima tipologia, che è anche quella con cui si è lavorato in questo progetto, permette una discreta precisione sull'angolo e quindi sulla posizione. La seconda invece permette una discreta precisione sulla velocità e quindi sull'accelerazione di rotazione. Sono controllati da impulsi inviati dal microcontrollore, come descritto in sezione [3.1.2.](#page-17-0) Il sistema servomotore include custodia, circuito stampato, motore, ingranaggi e rilevamento della posizione [\[9\]](#page-67-0).

### <span id="page-16-0"></span>3.1.1 Dati

I motori servo presenti sul robot sono del modello Adeept Micro Servo AD002, di cui verranno ora esposti i parametri. Questi motori sono totalmente compatibili con i più comuni motori servo MG90S [\[11\]](#page-67-1).

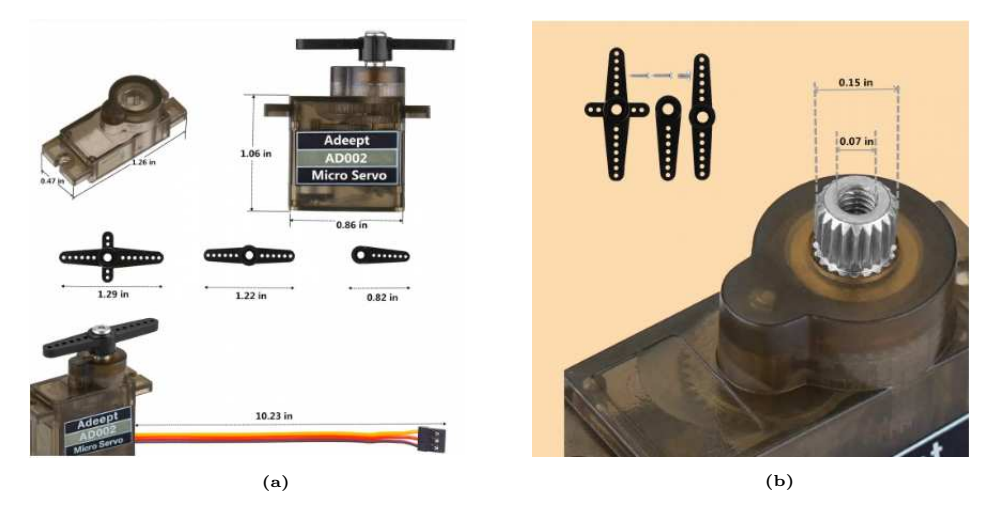

Figura 3.3: Dimensioni servo AD002

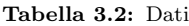

<span id="page-16-1"></span>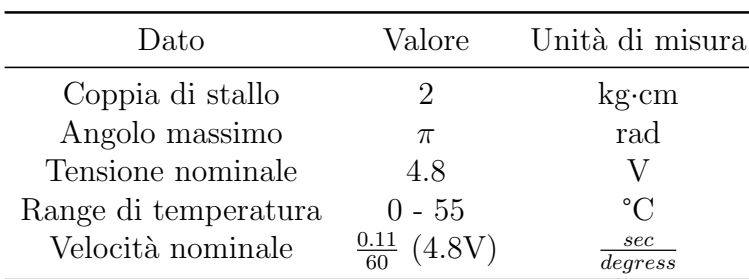

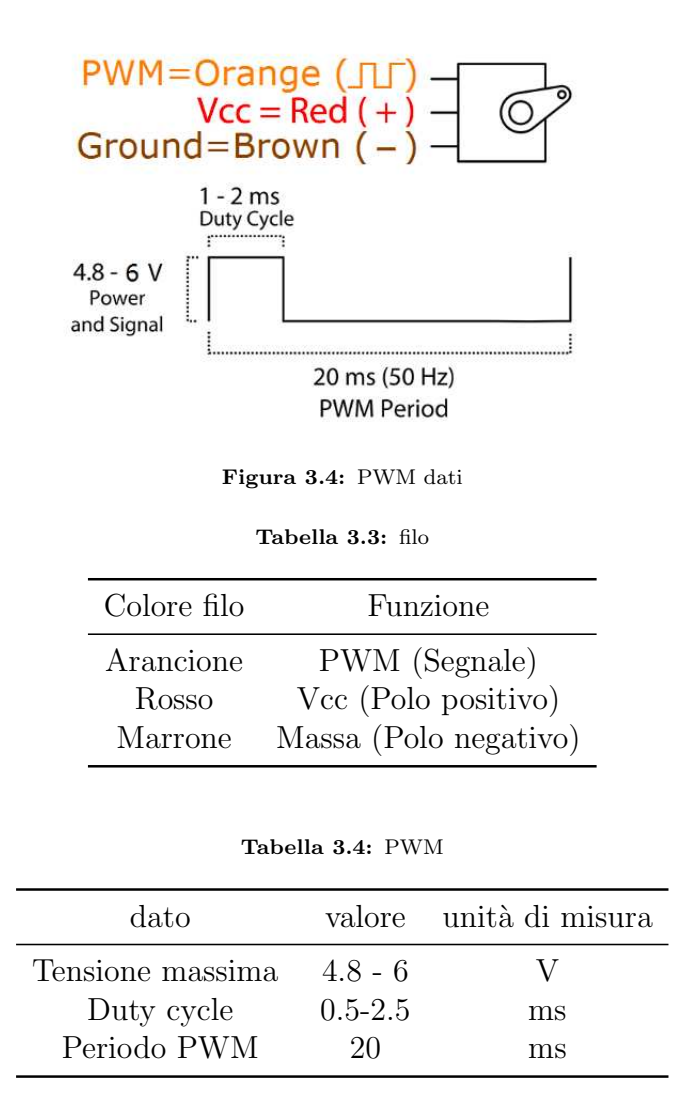

Altre caratteristiche sono gli ingranaggi del motore che sono in metallo e la compatibilit`a dei motori, che `e con Arduino e Raspberry Pi.

### <span id="page-17-0"></span>3.1.2 Principio di funzionamento

Il servomeccanismo è un sistema di controllo automatico che consente alle quantità controllate dall'otuput di seguire cambiamenti arbitrari nel target di input in modo continuo nel tempo. Deve quindi essere presente una struttura che permette il feedback.

Il servomeccanismo è fondamentalmente guidato da un sistema di Pulse Width Modulation (PWM).

La PWM è una strategia utilizzata per il controllo del segnale in uscita al circuito quando si sta utilizzando un'output digitale. Difatti, al contrario di un caso analogico, un segnale digitale può avere solo due valori: alto o basso. Se si necessità di un valore intermedio sembrerebbe impossibile ottenerlo. Si usa quindi la tecnica del PWM, che consiste nel inviare un'onda quadra e, facendo cambiare la durata del duty cycle (ovvero il rapporto tra la durata del segnale alto e la durata totale del segnale), cambiare il valore medio del segnale. Si possono ottenere così output digitali di valore "intermedio" e si possono quindi controllare sistemi che richiedono un range di valori in output, come i servomotori. In base a questo valore il servomeccanismo si sposta fino all'angolo corrispondente. Si possono vedere alcune corrispondenze in figura [3.5.](#page-18-0)

<span id="page-18-0"></span>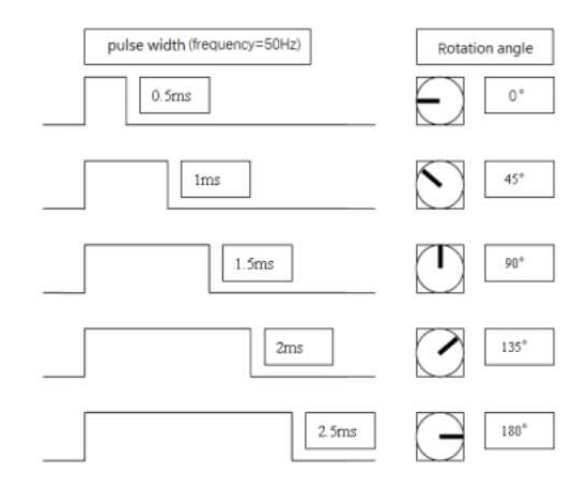

Figura 3.5: Esempi segnale PWM

Il segnale PWM, inviato da Adeept Arm Drive Board, viene quindi elaborato da un circuito integrato sul circuito stampato, al fine di calcolare il senso di rotazione del motore di azionamento, che viene quindi trasmesso attraverso un riduttore al braccio oscillante. Allo stesso tempo, il rilevatore di posizione restituisce un segnale di posizione per determinare se la posizione impostata è stata raggiunta o meno.

Il servomotore utilizza la retroazione negativa, ovvero è in grado di inviare impulsi corrispondenti alla posizione in cui si trova. Se l'impulso che torna al sistema non coincide con quello dato in input allora il servosistema mette autonomamente il motore in azione per tornare alla posizione corretta. In questo modo è possibile controllare con precisione la rotazione del motore [\[9\]](#page-67-0).

Purtroppo i dati forniti riguardo i valori della PWM erano incoerenti, si è così deciso di andare a studiare la situazione in maniera più diretta. Con un oscilloscopio si `e osservato il segnale inviato dal sistema ai motori, corrispondente

N **13の VILLEN** view. 10041001

<span id="page-19-1"></span>della PWM e la tensione a cui veniva passato il segnale.

agli angoli 0 e 180. Del segnale si è guardato il duty cycle, la durata di un periodo

Figura 3.6: Segnale inviato ai servo per assumere un angolo di 0°

<span id="page-19-2"></span>Come si può vedere in figura [3.6](#page-19-1) la durata del periodo della PWM corrisponde a quella data, 20 ms. La tensione operativa è di 4.4 V circa. Il duty cycle è di 2.72%, ovvero il segnale alto dura 0.544 ms.

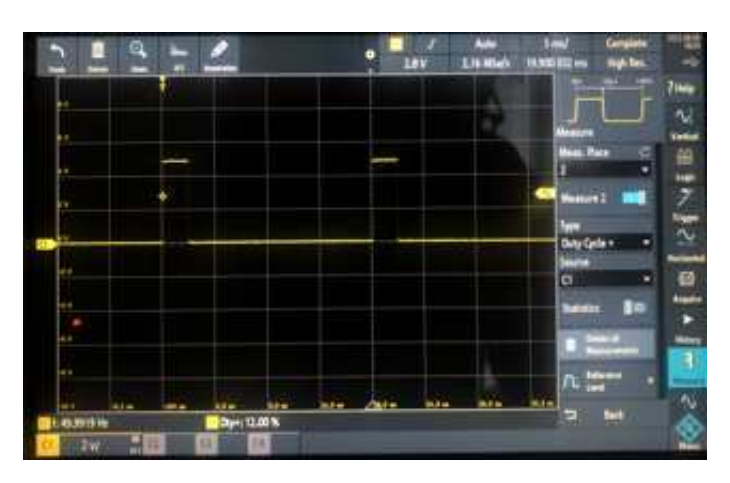

Figura 3.7: Segnale inviato ai servo per assumere un angolo di 180°

Al massimo angolo possibile, come visibile in figura [3.7,](#page-19-2) il duty cycle è  $12\%$ . quindi il segnale alto ha una durata di 2,4 ms circa.

## <span id="page-19-0"></span>3.2 Scheda Adeept

Il componente principale del braccio robotico, come scritto dall'azienda stessa, `e l'Adeept Arm Drive Board. Citando direttamente il manuale (tradotto in italiano), sappiamo che: *"Simile alla scheda di sviluppo Arduino UNO, `e una* *piattaforma di prototipazione elettronica open source di facile utilizzo, inclusa la parte hardware e la parte software (Arduino IDE). La scheda di sviluppo Adeept Arm Drive Board `e composta principalmente da un microcontrollore (Micro Controller Unit, MCU), un'interfaccia di input/output universale, ecc. Può essere interpretata come una scheda madre per microcomputer."* [\[9\]](#page-67-0)

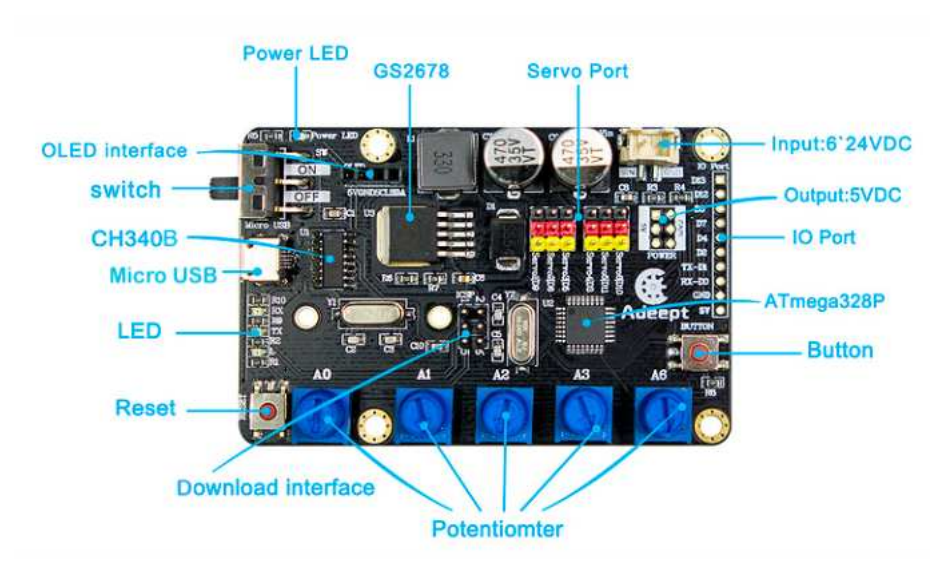

<span id="page-20-0"></span>[3.8.](#page-20-0)

Figura 3.8: Adeept Arm Drive Board

Verranno ora descritte tutte le parti elencate sulla figura [3.8.](#page-20-0)

#### LED:

Led controllabile dal microprocessore per fornire informazioni supplementari.

#### Micro USB:

Questa Micro USB viene utilizzata per collegare la scheda al computer, permettendo la comunicazione seriale, il caricamento del programma e il monitoraggio seriale tra la scheda di sviluppo Adeept SmartHub e il computer. Può essere utilizzata anche come alimentazione a corrente continua a 5 V.

#### CH340B:

La famiglia di chip CH340 funge lo scopo di convertitori tra una porta USB ad una porta seriale (UART) o ad una porta stampante. Nella modalit`a UART, utilizzata nel progetto, CH340 provvede segnali MODEM standard, usati per estendere porte seriali dal computer o passare direttamente da un normale dispositivo seriale ad un bus USB [\[12\]](#page-67-2).

#### Switch (interruttore):

Quando si utilizza  $V_{in}$  (6-24 V) come alimentatore esterno, questo interruttore è l'ON e OFF della scheda di sviluppo Adeept SmartHub.

#### OLED Interface:

Interfaccia pin dello schermo OLED.

#### Power Led:

Il LED di alimentazione viene utilizzato per indicare lo stato di alimentazione del sistema. Se è acceso, indica che il sistema è acceso e pronto per funzionare; altrimenti che il sistema è spento.

#### GS2678 :

Il GS2678 è un convertitore buck (step-down)  $DC/DC$  a PWM a frequenza fissa a 350 KHz, in grado di pilotare un carico di 5 A con alta efficienza, bassa ondulazione ed eccellente line e load regulation. Richiedendo un numero minimo di componenti esterni, il regolatore è semplice da usare e include la compensazione della frequenza interna e un oscillatore a frequenza fissa [\[13\]](#page-67-3).

#### Servo:

Interfaccia pin dei Servo.

#### Input: 6-24 VDC:

 $E$  l'interfaccia pin per l'alimentazione esterna. L'alimentazione esterna per la scheda di sviluppo Adeept SmartHub richiesta è 6-24 V.

#### Output:5 VDC:

Output a 5 V a corrente continua.

#### IO Port:

Interfaccia pin Input Output.

#### ATmega328P:

Microcontrollore ad 8 bit [\[14\]](#page-67-4).

#### Button:

Pulsante per vari utilizzi.

#### Potentiometer:

Sono presenti cinque potenziometri: A0, A1, A2, A3 e A6. Utilizzando l'apposito codice Arduino, fornito dall'azienda, è possibile utilizzare questi potenziometri per controllare il movimento del braccio robotico. Ogni potenziometro controlla un servomotore.

#### Download interface:

Interfaccia di programmazione del microcontrollore.

#### Reset:

Pulsante per il riavvio della scheda di sviluppo di Adeept SmartHub.

## <span id="page-22-0"></span>Capitolo 4

## Basi Teoriche

Al fine di comprendere il funzionamento del software è necessario presentare una parte di teoria di robotica e alcune tecniche di analisi della dinamica di un robot. Verr`a poi spiegato come sono state ricavate le formule utilizzate nel codice.

## <span id="page-22-1"></span>4.1 Definizione e caratteristiche di un braccio robotico

Un braccio meccanico, anche detto manipolatore industriale, è una struttura meccanica formata da corpi (supposti rigidi), chiamati *link* o membri, e da articolazioni, dette *joints* o giunti, che assieme vanno a formare una catena cinematica. Un'estremità della serie è connessa ad una base d'appoggio, che può essere mobile o fissata, mentre l'altra `e libera e a volte dotata di un sistema per l'interazione con il mondo, detta end-effector [\[8\]](#page-67-5).

Un elemento caratterizzante della struttura di un robot sono i suoi giunti. Essi possono essere di varie tipologie, ma sono due quelle più note: prismatiche e rotazionali. Prismatiche significa che sono in grado di muovere i loro segmenti linearmente lungo i tre assi x, y e z; corrispondenti ai movimenti laterale, longitudinale e verticale. Le rotazionali invece sono in grado di ruotare i segmenti attorno uno o più assi [\[10\]](#page-67-6). In base alle articolazioni di cui un robot è formato esso è in grado di raggiungere uno specifico spazio d'azione. L'insieme dei punti di questo spazio viene definito spazio di lavoro e in base alla geometria di questo spazio il braccio viene inserito in una categoria. Distinguiamo tra attuatori:

- Cartesiani (tre giunti prismatici)
- Cilindrici (due giunti prismatici e uno rotoidale)
- Sferici (un giunto prismatico e due rotoidali)
- Selective Compliance Assembly Robot Arm (SCARA) (due giunti rotoidali e uno prismico)
- Antropomorfi (tre o più giunti rotoidali)

Il robot Adeept è un braccio robotico con geometria antropomorfa.

La geometria antropomorfa è realizzata da 3 giunti di tipo rotazionale, dove l'asse di rotazione del primo è ortogonale agli assi di rotazione dei secondi due, che sono invece paralleli tra loro. Dalla somiglianza col braccio umano, la seconda articolazione è detta "spalla" e la terza è detta "gomito". La struttura antropomorfa è la più agile tra le geometrie, ma perde la corrispondenza tra i giunti e lo spazio cartesiano, rendendo pi`u complesso lo studio. Il suo spazio di lavoro `e approssimativamente una sfera, visibile in figura [4.1,](#page-23-1) ed ha quindi un grande volume rispetto all'ingombro del robot stesso [\[8\]](#page-67-5).

<span id="page-23-1"></span>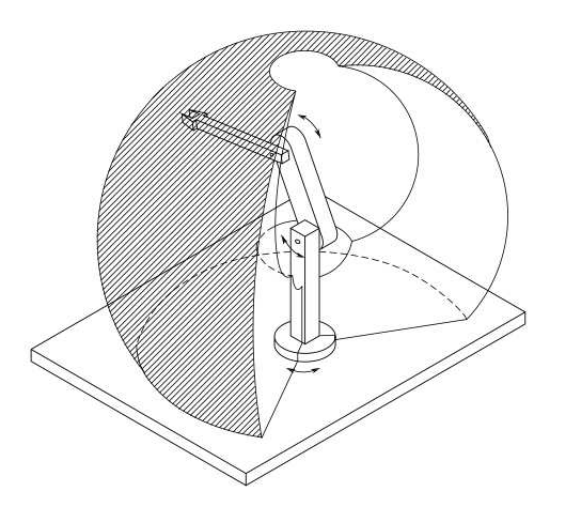

Figura 4.1: Spazio di lavoro di un robot antropomorfo, figura presa da [\[8\]](#page-67-5)

## <span id="page-23-0"></span>4.2 Controllo di un braccio robotico

⌧*La Cinematica `e la scienza che ha per oggetto lo studio del moto indipendente delle forze che lo producono. [...] Noi ci proponiamo di studiare le leggi del moto delle macchine dal punto di vista cinematico. Sotto questo aspetto la macchina pu`o considerarsi come un complesso di corpi, combinati in guisa, che quando uno di essi vien messo in*

*movimento, tutti gli altri acquistano determinati movimenti allo scopo di ottenere un dato lavoro od altro e*ff*etto* (Tessari, 1885)

[\[7\]](#page-67-7).

### <span id="page-24-0"></span>4.2.1 Cinematica Diretta

La cinematica diretta è lo studio della posizione del braccio rispetto agli angoli assunti dai giunti. Con "posizione del braccio" si intende la posizione dell'utensile (end-effector) rispetto ad un sistema di coordinate fissate alla base del braccio. La tecnica più famosa per il calcolo della cinematica diretta è la procedura di Denavit-Hartenberg. Questa tecnica permette di ricavare una mappa della cinematica diretta, ovvero una serie di matrici di rototraslazione che moltiplicate tra di loro danno la posizione dell'end-effector rispetto alle coordinate base.

### <span id="page-24-1"></span>4.2.2 Cinematica Inversa

La cinematica inversa consiste nell'ottenere, data una posizione nello spazio dell'endeffector, gli angoli che devono assumere i vari motori perché la punta si trovi in quella esatta posizione. Purtroppo non esiste alcuna tecnica di tipo generale che applicata sistematicamente dia una soluzione, anzi si può addirittura ottenere che la soluzione non è unica o persino non esiste. Se non esistono soluzioni si dice che il punto si trova all'esterno dello spazio di lavoro. Le tecniche risolutive sono essenzialmente due [\[8\]](#page-67-5):

- una ad approccio *algebrico*. Ovvero il manipolare le equazioni cinematiche dirette fino ad ottenere delle equazioni invertibili.
- una ad approccio *geometrico*. Ovvero si basta sullo studio della struttura fisica del manipolatore.

Nel caso di questo progetto si è usato un approccio geometrico.

### <span id="page-24-2"></span>4.3 Controllo del braccio robotico ADA031-V4.0

Per ottenere la mappatura degli angoli corrispondenti alle coordinate di ogni tasto, si è cercato prima di tutto di semplificare il più possibile l'analisi della cinematica inversa. Si `e immediatamente osservato che il primo servomotore, quello posizionato sulla pedana rialzata, era studiabile indipendentemente dagli

<span id="page-25-0"></span>altri due. Si è quindi prima considerato il piano su cui giace la tastiera e per ogni tasto si sono considerate le coordinate polari. L'angolo delle coordinate polari, preso rispetto ad un asse parallelo alla lunghezza della tastiera, corrisponde con l'angolo da associare al primo servo. Se ne può vedere un esempio in figura [4.2.](#page-25-0)

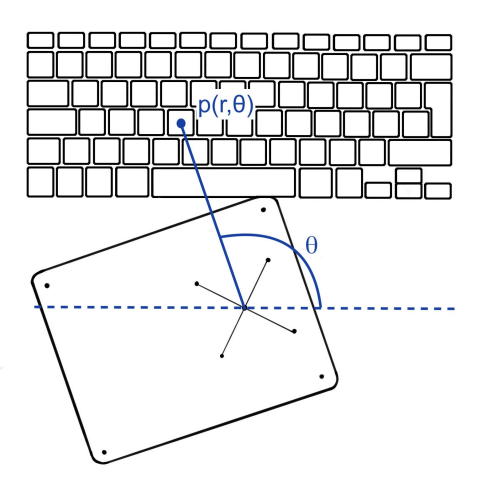

Figura 4.2: Esempio di angolo associato al primo servo per un tasto

<span id="page-25-1"></span>Per i secondi due servo invece si è andato a considerare il piano, perpendicolare a quello sopra considerato, dove giacciono i secondi due assi del robot. Su questo piano si `e andato a nominare gli angoli e le lunghezze di nostro interesse come visibile in figura [4.3.](#page-25-1)

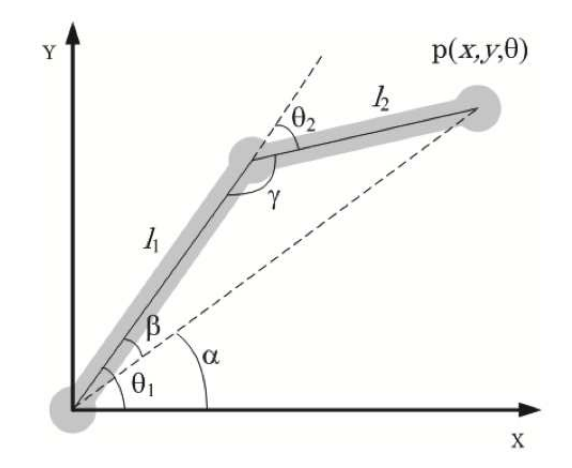

Figura 4.3: Analisi geometrica dei secondi due assi del braccio, figura dal libro [\[15\]](#page-67-8)

Con questo approccio geometrico è possibile usare il teorema del coseno. Si ottiene quindi che

<span id="page-25-2"></span>
$$
(x2 + y2) = l12 + l22 - 2l1l2cos(180 - \theta2)
$$
\n(4.1)

Osservando che  $\cos(180 - \theta_2) = -\cos(\theta_2)$  allora l'equazione [\(4.1\)](#page-25-2) diventa

<span id="page-26-1"></span>
$$
(x2 + y2) = l12 + l22 + 2l1l2cos(\theta2)
$$
\n(4.2)

E risolvendo l'equazione per  $\theta_2$  si ottiene

$$
\theta_2 = \arccos\left(\frac{x^2 + y^2 - l_1^2 - l_2^2}{2l_1l_2}\right) \tag{4.3}
$$

Tornando a guardare la figura [4.3,](#page-25-1) vediamo che per il teorema dei seni vale

<span id="page-26-0"></span>
$$
\frac{\sin(\beta)}{l_2} = \frac{\sin(\gamma)}{\sqrt{x^2 + y^2}}\tag{4.4}
$$

$$
\alpha = \arctan\left(\frac{y}{x}\right) \tag{4.5}
$$

Osservando che  $\sin(\gamma) = \sin(180 - \theta_2) = \sin(\theta_2)$ , si può sostituire  $\sin(\gamma)$  con  $\sin(\theta_2)$  nell'equazione [\(4.4\)](#page-26-0), ottenendo così

$$
\beta = \arcsin\left(\frac{l_1 \sin(\theta_2)}{\sqrt{x^2 + y^2}}\right) \tag{4.6}
$$

<span id="page-26-2"></span>E infine, ricordando che  $\theta_1 = \beta + \alpha$ , si può ottenere  $\theta_1$  come

$$
\theta_1 = \arcsin\left(\frac{l_1 \sin(\theta_2)}{\sqrt{x^2 + y^2}}\right) + \arctan\left(\frac{y}{x}\right) \tag{4.7}
$$

Con questo metodo, descritto nel libro Robot Arms [\[15\]](#page-67-8), si sono riuscite ad ottenere le equazioni che permettono la cinematica inversa. Ma non si è tenuto conto dell'end-effector.

Per sistemare questo dettaglio si è ipotizzato che il puntatore sia esattamente a 90° rispetto l'asse  $l_2$  ed esattamente sulla punta dell'asse.

Se questo è vero si può considerare il triangolo formato dal link  $l_2$  e dall'end-effector. Presa l'ipotenusa del triangolo, in figura [4.4](#page-27-0) chiamata  $l_4$ , essa può essere considerata come un fittizio terzo link. Utilizzando  $l_4$  al posto di  $l_2$  nelle equazioni precedenti, l'angolo ottenuto dall'equazione [\(4.3\)](#page-26-1) sarà la somma degli angoli  $\theta_2$  e ξ.

La lunghezza di  $l_4$  per il teorema di Pitagora sarà

$$
l_4 = \sqrt{l_2^2 + l_3^2} \tag{4.8}
$$

<span id="page-27-0"></span>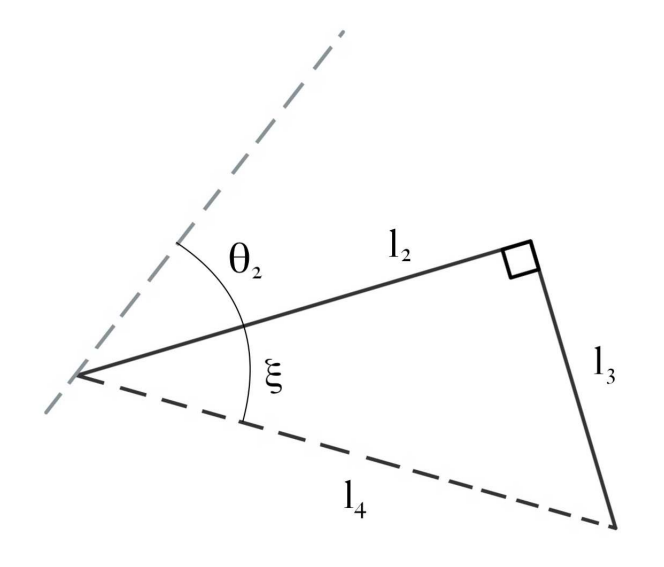

Figura 4.4: Terzo asse e puntatore

E quindi, grazie alla trigonometria, si può ottenere  $\xi$ :

<span id="page-27-1"></span>
$$
\xi = \arccos\left(\frac{l_2}{l_4}\right) \tag{4.9}
$$

Utilizzando le equazioni [\(4.3\)](#page-26-1) e [\(4.7\)](#page-26-2) sugli assi  $l_1$  ed  $l_4$  otterremo gli angoli  $\theta_1$  e il fittizio  $\theta_2$ , dal quale si ricava il vero angolo togliendo lo  $\xi$  calcolato nell'equazione  $(4.9).$  $(4.9).$ 

Si ricordi infine che  $l_1$  ed  $l_2$  sono stati misurati e sono visibili in tabella [3.2.](#page-16-1) L'ascissa e l'ordinata si ottengono rispettivamente come il raggio della coordinata polare del tasto e l'altezza dei tasti rispetto il secondo giunto. Si osservi che, lavorando con una tastiera planare, la y è una costante. Per la precisione è una costante negativa, visto che il piano d'appoggio della tastiera è inferiore a quello dove giace la spalla.

## <span id="page-28-0"></span>Capitolo 5

# Codice a blocchi

Come si può vedere nella figura [5.1](#page-29-0) il codice è stato sviluppato in due linguaggi separati, la prima parte di calcolo su Matlab e la seconda esecutiva su Arduino. Questa scelta è stata fatta considerando le caratteristiche di velocità computativa dei due ambienti di lavoro. Arduino, lavorando su un microcontrollore di minor potenza rispetto a Matlab, è più lento e ha una memoria molto più limitata. Il codice Matlab viene infatti eseguito una sola volta su un elaboratore, mentre è il codice Arduino che viene caricato sulla scheda elettronica del braccio robotico, su cui continua ad essere eseguito in loop fintanto che il robot è alimentato.

Sul codice keyscoordinates.m avviene l'effettivo calcolo degli angoli corrispondenti a ciascun servomotore, che vengono poi stampati a video tramite la funzione printAngles(). Questa fornisce gli angoli in un formato facile da trasferire al codice Robot..ino, nello specifico alla funzione writeLetter().

La prima azione fatta dal codice è una mappatura cartesiana dei tasti, in relazione al piano su cui giacciono. Bisogna quindi specificare che è stata fatta in corrispondenza di un set di assi, x e y, paralleli rispettivamente alla lunghezza e alla larghezza della tastiera, con origine nel centro della base circolare del braccio.

Bisogna inoltre specificare che la rotazione della tastiera ha lo scopo di far corrispondere la posizione assunta dal primo motore all'angolo zero con l'asse delle ascisse. Il come si è scelto dove posizionare esattamente il robot e il calcolo della rotazione della base (visibile nelle figure  $2.1 \text{ e } 4.2$ ) sono spiegati più approfonditamente nel Capitolo [6.](#page-42-0)

I blocchi verranno spiegati più specificatamente nelle prossime due sezioni.

<span id="page-29-0"></span>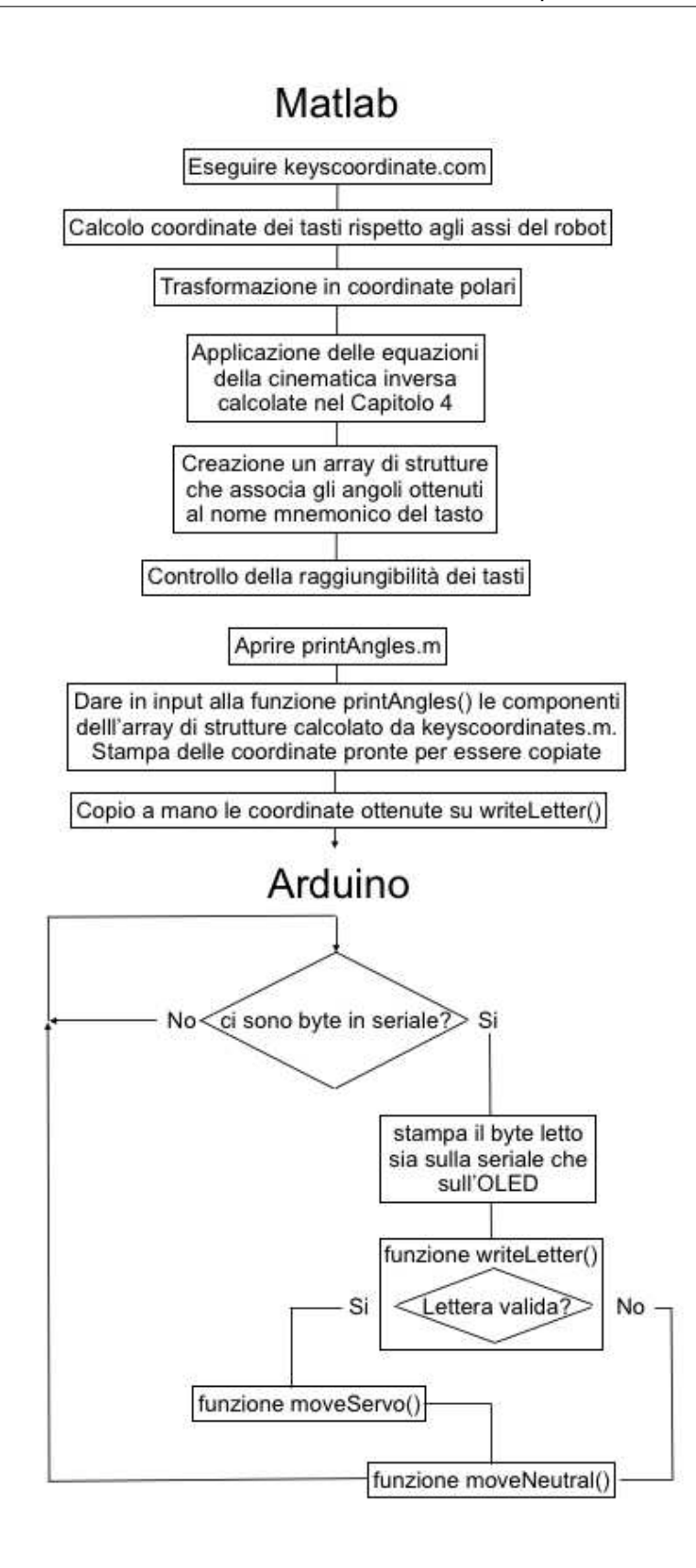

Figura 5.1: Schema a blocchi del codice

### <span id="page-30-0"></span>5.1 Matlab

L'obiettivo di questa parte di codice è ottenere l'esatto valore degli angoli associati ad ogni tasto, stamparli in un formato comodo per il trasferimento al codice Arduino e individuare se sono presenti tasti non raggiungibili dal robottino sulla tastiera. Il primo obiettivo è il più complesso, per raggiungerlo i passi sono molteplici, principalmente divisi in: fare una mappatura cartesiana dei tasti, trasformare la mappatura da cartesiana a polare, e applicare le formule trovate nel Capitolo [4.](#page-22-0)

#### <span id="page-30-1"></span>5.1.1 Mappatura cartesiana dei tasti

```
1 % keys [riga, ennesimo tasto della riga, 1=x 2=y]
2 cartesian = zeros(6, 14, 2);
3
4 % dimensioni dei 7 tipi di tasti lunghezzaXaltezza 1: prima riga e
     frecce; 2: lettere e numeri; 3: tab; 4: maiusc; 5: cmd; 6:
     shift lungo; 7: spazio
5 dimkeys_larghezza = [16 ; 15.5 ; 25 ; 30 ; 20 ; 39 ; 89];
6 dimkeys_lunghezza = [9; 15.5]; %prima riga; righe dalla due alla
    5 (la sesta , che ha un altro valore , trattata separatamente
     )
7 \text{ dimSpace} = 3.8;
```
Listing 5.1: definizione struttura e dimensioni tasti

Per prima cosa sono state prese le misure di tutti i tasti della tastiera. Essi si presentano in 5 diverse dimensioni di larghezza, come si può vedere nello schema [5.2,](#page-31-0) mentre solo 3 in altezza: la prima riga, l'ultima e il gruppo di quelle in mezzo.

Individuate le tipologie di tasto, per fare l'effettivo calcolo serviva una struttura di supporto. Si è creata una matrice tridimensionale  $6\times14\times2$  rappresentante la tastiera. Come in una scacchiera, i primi due indici fanno da coordinate per la posizione del tasto, partendo a contare dal pi`u in alto a sinistra. Il terzo indice serve per indicare se ci si riferisce alla prima coordinata (l'ascissa) o la seconda (l'ordinata). Per esempio i valori associati carattere "e" saranno quelli in posizione e(x)=(3,4,1) ed e(y)=(3,4,2), in quanto è il quarto carattere della terza riga. Nelle coordinate a cui non corrispondeva nessun tasto si è dato il valore Not a Number (NaN). Per esempio la riga 6 ha solo 11 tasti, quindi i valori della matrice  $(6,12,^*) = (6,13,^*) = (6,14,^*)$  contengono il valore "NaN".

<span id="page-31-0"></span>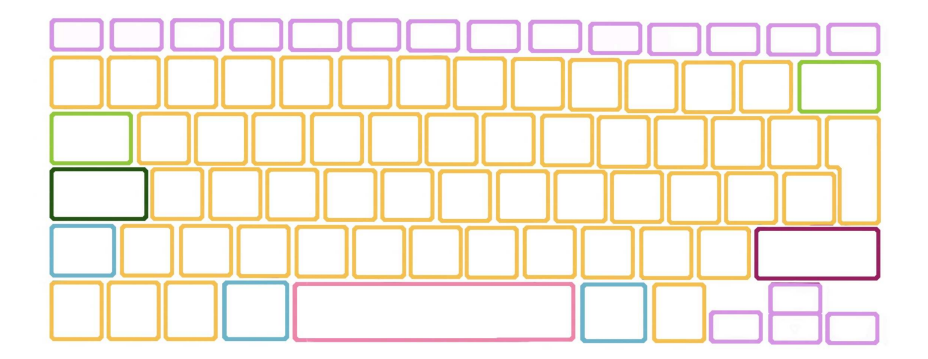

Figura 5.2: Tasti colorati per larghezza

Il passo successivo è l'effettivo calcolo delle ascisse e delle ordinate dei centri dei tasti. È stato trattato dove possibile con dei cicli automatizzati o altrimenti con dei calcoli specifici per le sezioni più complesse. Le ordinate sono risultate più automatizzabili delle ascisse, si è prima misurata l'altezza della prima riga, ovvero l'ordinata massima ymax, e si è poi andato a diminuire il valore ad ogni ciclo della quantit`a necessaria ad arrivare al centro del tasto successivo.

Allo stesso modo si è studiata l'ascissa, partendo a calcolare dall'estremo sinistro della tastiera e andando ad aggiungere allo stesso modo. Scegliendo questa partenza è stato poi necessario imporre un offset a tutte le ascisse, per spostare lo zero sull'asse  $x$  inizialmente definito.

<span id="page-31-1"></span> $\hat{E}$  possibile vedere le coordinate ottenute nel grafico [5.3.](#page-31-1)

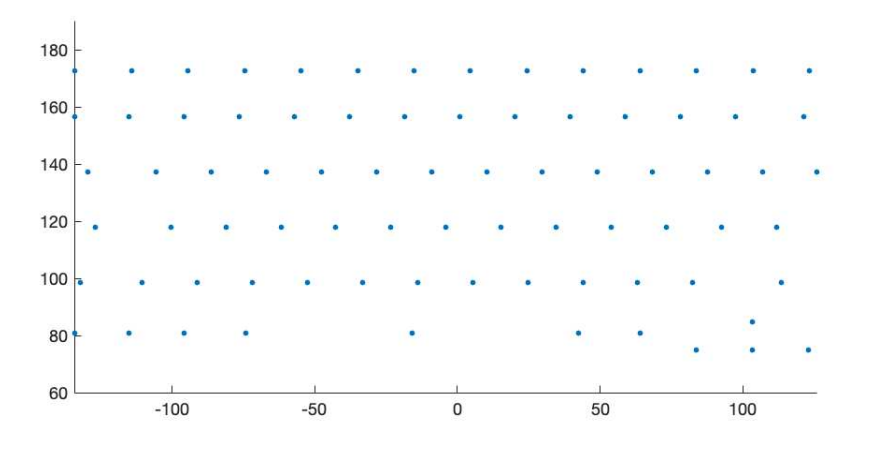

Figura 5.3: Grafico delle coordinate cartesiane dei tasti

## <span id="page-32-0"></span>5.1.2 Trasformazione da coordinate cartesiane a coordinate polari

```
1 %% trasformazione in coordinate polari
\overline{2}3 % polar = [ riga tasto , colonna tasto , 1= raggio 2= theta in gradi ]
4 polar = zeros (6, 14, 2);
5
6 %da trigonometria so che raggio sqrt(x^2 + y^2)7 x_squared = cartesian(:,:,1).^2;
8 \text{ y_squared} = \text{cartesian}(:,:,2).9 for j = 1:14
10 for i = 1:611 if (\text{cartesian}(i, j, 1)) == -150)12 polar (i, j, 1) = -1;13 else
14 polar(i,j,1) = sqrt(x_squared(i,j)+y_squared(i,j));
15 end
16 end
17 end
18
19 %da trigonometria so che angolo 90 se x=0; arctan (y/x) se x & y
     >0:
20 % arctan (y/x)+pi se x<0 (atan2d fa gi la suddivisione)
21 angoloOffset = 8.4;
22 for j = 1:1423 for i = 1:6polar(i,j,2) = atan2d(cartesian(i,j,2),cartesian(i,j,1))-
     angoloOffset;
25 end
26 end
```
Listing 5.2: trasformazione coordinate cartesiane in polari

Per il calcolo delle coordinate polari si sono applicate le formule per la trasformazione da coordinate cartesiane  $(x, y)$  a polari  $(r, \theta)$ .

Il raggio, che si ricordi verrà poi usato come coordinata  $x$  nelle formule della cinematica inversa, è ottenuto come:

$$
r = \sqrt{x^2 + y^2} \tag{5.1}
$$

Per quanto riguarda l'angolo si è sfruttata la funzione atan2d, che tiene già conto delle varie casistiche dell'arcotangente nei quattro quadranti. Ad ogni

angolo è stato infine tolto un offset, dettaglio che verrà meglio spiegato nel Capitolo [6.](#page-42-0)

Il risultato è stato salvato nella matrice polar.

#### <span id="page-33-0"></span>5.1.3 Calcolo degli angoli tramite la Cinematica Inversa

```
1 % lunghezza link tra giunto1 e giunto2
2 s1 = 65;3 % lunghezza link finale
4 t = 147;
5 % lunghezza penna
6 1 = 55;
7 %lunghezza e angolo rispetto a t del vettore t+1
s s2 = sqrt(t^2 + 1^2);9 theta = atand (1/t);
10
11 % altezza asse da terra
12 h = -85;
13
14 % angoli finali servos: angles = [servo1, servo2, servo3]
15 angles = zeros (6, 14, 3);
_{16} alpha = zeros (6, 14);
17 \text{ beta} = \text{zeros}(6.14);
18 frac = zeros (6, 14);
19 sinn = zeros (6, 14);
20 for i = 1:6
21 for j = 1:1422 angles(i,j,1) = polar(i,j,2);23 angles(i,j,3) = a\cos\frac{d(\cosh i, j, 1)}{2} + h<sup>2</sup> -s1<sup>2</sup>-s2<sup>2</sup>2)
     /(2*s1*s2));_{24} sinn(i,j) = sind(angles(i,j,3));
25 frac(i,j) = (s2*sinn(i,j))/(sqrt(polar(i,j,1)^2+ h^2));26 beta(i,j) = asind(frac(i,j));
27 alpha(i,j) = atand (h/polar(i,j,1));
28 angles(i,j,2) = abs(beta(i,j)) - abs(alpha(i,j));
29 end
30 end
31
32 for i = 1:6
33 for j = 1:1434 angles(i,j,3) = angles(i,j,3) - theta;
35 end
36 end
```
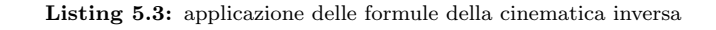

Qui sono state applicate le formule dimostrate nel Capitolo [4.](#page-22-0) I valori ottenuti sono salvati nella matrice  $6 \times 14 \times 3$  angles.

### <span id="page-34-0"></span>5.1.4 Controllo della raggiungibilità dei tasti

```
1 for i = 1:6
2 for j = 1:143 if angles(i,j,2) < 0
4 fprintf ('l')' angolo 2: %d %d risulta negativo \langle n', i, j \rangle;
5 end
6 if \text{imag}(\text{angles}(i,j,2)) \tilde{=}07 fprintf ('l ' 'angolo 2: % d % d risulta complesso \ n ',i,j
    );
8 end
9 if angle(i,j,3) < 010 fprintf ('l'' angolo 3: %d %d risulta negativo \langle n' , i, j \rangle;
11 end
12 if imag (angles(i,j,3))<sup>\sim=0</sub></sup>
13 fprintf ('l'' angolo 3: %d %d risulta complesso \ln',i,j
    );
14 end
15 end
16 end
```
Listing 5.4: controllo dei tasti non raggiungibili dal robot

Alcuni tasti non sono fisicamente raggiungibili dal braccio, a causa delle sue limitazioni. Si è quindi creata questa funzione per osservare, anche in base al puntatore usato, quando gli angoli calcolati dalle equazioni della sezione precedente risultano complessi o negativi. Questa funzione è necessaria in quanto la funzione printAngles() stampa gli angoli complessi come reali e potrebbe essere causa di confusione. Nel caso specifico di questo progetto il ciclo da in output:

```
l'angolo 3: 1 1 risulta negativo
l'angolo 3: 1 1 risulta complesso
l'angolo 2: 1 2 risulta negativo
l'angolo 3: 1 2 risulta negativo
l'angolo 3: 1 2 risulta complesso
l'angolo 2: 1 13 risulta negativo
l'angolo 2: 1 14 risulta negativo
l'angolo 3: 1 14 risulta negativo
```
l'angolo 3: 1 14 risulta complesso l'angolo 2: 2 1 risulta negativo l'angolo 3: 2 1 risulta negativo l'angolo 3: 2 1 risulta complesso l'angolo 2: 2 14 risulta negativo

Ciò significa che i tasti "esc", "F1", "F12", "On/Off" e " $\mathcal{N}$ " non sono fisicamente raggiungibili in questo progetto.

### <span id="page-35-0"></span>5.1.5 Funzione printAngles()

```
function printAngles(x)
2 fprintf (\ ' \n\backslash n' );
3 for k = 1:3
           kk = k - 1;
5 fprintf ('finalAngle [\%d] = \%4.2f; \n', kk, x(k));
6 end
7 fprintf (\n\lambda \n\mathbf{n}^{\prime});
8 end
```
Listing 5.5: funzione printAngles

Questa funzione permette di ottenere facilmente i valori degli angoli corrispondenti ad un tasto, senza dover contare quali siano le coordinate corrispondenti sulla matrice angles. E stata prima creata una struttura dati che associa un ` valore mnemonico ad ogni tris di angoli (visibile nel codice keyscoordinates.m in appendice). Dato in input il valore mnemonico alla funzione essa ritorna gli angoli come una stringa. Per esempio, dato in input alla funzione alphabet.e, l'output risultante è:

```
finalAngle[0]= 107.59;
finalAngle[1] = 37.88;finalAngle[2] = 67.18;
```
## <span id="page-35-1"></span>5.2 Arduino

L'obiettivo di questa parte di codice è leggere i caratteri che arrivano sulla seriale, associarli alle corrette coordinate e muovere il braccio di conseguenza. Questo `e ottenuto grazie alle funzioni writeLetter(), moveNeutral() e moveServo(), che sono state scritte appositamente per questo programma e verranno esposte nel dettaglio nei prossimi paragrafi.

### <span id="page-36-0"></span>5.2.1 Ciclo loop

Nel ciclo loop si può leggere

```
if (Serial<mark>.available() > 0)</mark> {2 byte ch = Serial.read(); // legge il byte in entrata
3 display.fillScreen(BLACK); //metto l'OLED tutto nero
     Serial.print("I received: ");
5 Serial.println((char)ch); // alla fine delle lettere legge
     sempre anche un "Line feed" (ascii 10)
6 display.setTextSize(5);
7 display.print ((char)ch);
8 // Inizia a mostrare
9 display.display();
10 // movimento del robot
11 writeLetter(ch);
12 delay(1000);
13 moveNeutral();
14 delay(1000);
15 }
```
#### Listing 5.6: Loop codice Arduino "Robot\_"

Questa condizione è il cuore del ciclo loop. Attende che sia disponibile un valore dalla seriale e, appena se ne presenta uno, lo salva nella variabile ch. Una volta ricevuto e salvato il carattere, esso viene stampato sia in seriale che sullo schermo OLED. La riga 4 ha lo scopo di aggiornare lo schermo OLED, in modo da non sovrapporre le lettere precedenti con quelle nuove.

Vengono poi utilizzate le funzioni writeLetter() e, dopo 1000 ms, moveNeutral(). La prima, in base al carattere in input, associa i corretti angoli obbiettivo ai servo e, appoggiandosi alla funzione moveServo(), porta il robot a premere il tasto. La seconda invece sposta il robot in una posizione neutra. In questo modo ad ogni ciclo l'ordine delle azioni è: controllo della presenza o meno di byte in input da seriale, salvataggio dell'input come byte ch, azionamento del robot che va a premere il tasto corrispondente a ch e infine riposizionamento del robot ad una posizione neutra, in attesa del carattere successivo da scrivere.

### <span id="page-36-1"></span>5.2.2 Funzione writeLetter()

```
1 void writeLetter( char ch){
2
3 // lettere
4
```

```
5 if (ch == 'a')6 finalAngle[0] = 122.04;7 finalAngle [1] = 33.20;
8 finalAngle[2]= 62.89;
9 }
10 else if (ch == 'b') {
11 finalAngle[0]= 89.66;
12 \text{finalAngle}[1] = 38.40;13 finalAngle [2] = 104.57;
14 }
```
[...]

```
else if (ch == '.'')2 finalAngle[0] = 48.91;\delta finalAngle [1] = 52.41;
4 finalAngle[2]= 92.33;
5 }
6 else if (ch == '-'')7 finalAngle [0] = 41.65;
\delta finalAngle [1] = 46.92;
9 finalAngle [2] = 83.98;
10 }
11 else { // nel caso sia stato premuto un tasto non adatto o per il
      valore "newLine a fine frase" metto in posizione neutrale
12 finalAngle [0] = 90;
13 finalAngle[1]= 90;
14 finalAngle[2]= 45;
15 Serial.print("il tasto ");
16 Serial.print ((char)ch);
17 Serial.println(" non risulta raggiungibile");
18 }
19 int i = 0;
20 moveServo(i, finalAngle[i]);
21 i = 2;
22 moveServo(i, finalAngle[i]);
23 i = 1;
24 moveServo(i, finalAngle[i]);
25 }
```
Listing 5.7: codice funzione writeLetter() Arduino "Robot<sub>-"</sub>

Qui in base al byte ch vengono selezionati gli angoli corretti, calcolati precedentemente su Matlab. Non c'è una struttura di comunicazione diretta tra i codici nei due linguaggi, quindi l'inserimento dei valori avviene manualmente. Creare

un canale di comunicazione diretta potrebbe essere un interessante miglioramento futuro, come evidenziato nel capitolo Capitolo [7.](#page-44-0)

Se il carattere non è raggiungibile perché viola uno degli assunti, allora il codice entra nell'else a riga 11. Questo stampa in seriale l'avviso *"il tasto non risulta raggiungibile"* e seleziona gli angoli per la posizione neutrale.

Infine il codice utilizza la funzione moveServo() per l'effettivo movimento all'angolo desiderato dei servo. Si osservi che i motori non vengono azionati in ordine crescente, ma il terzo (il gomito) viene mosso prima del secondo (la spalla). La sequenza di attivazione dei servomotori ha un'ordine preciso per evitare che l'end-effector vada a colpire le superfici esterne al target interessato. Difatti la traiettoria che il puntatore percorre per passare dalla posizione di risposo a quella finale dipende dall'ordine in cui vengono azionati i servo, vista l'impossibilità di muoverli tutti contemporaneamente. Si è empiricamente dimostrato che, azionando prima il gomito della spalla, il rischio che la traiettoria di spostamento vada a colpire la tastiera, o comunque luoghi indesiderati, diventa nullo.

#### <span id="page-38-0"></span>5.2.3 Funzione moveServo()

```
1 void moveServo(int num , double finalAngle){
2 int offet_degrees = 4;
3 boolean done = false ;
   while (!done) {
5 if (angle[num] < finalAngle){
6 angle[num]=angle[num]+offet_degrees;
       7 if (angle[num] > posMax){ //if di controllo che non si esca
     dai bound inizialente posti
8 angle[num] = posMax;
9 done = true;
10 }
11 else if(angle[num] >= finalAngle){ // sono arrivata alla
    fine?
12 angle[num] = finalAngle;
13 done = true;
14 }
15 servo[num].write(angle[num]);
16 }
17 else if (angle[num] > finalAngle){
18 angle[num]=angle[num]-offet_degrees;
19 if (angle[num] < posMin){ //if di controllo che non si esca
     dai bound inizialente posti
20 angle [num] = posMin;
```

```
21 done=true;
<sup>22</sup> }
23 else if(angle[num] <= finalAngle){ // sono arrivata alla
    fine ?
24 angle [num] = finalAngle;
25 done = true;
26 }
27 servo[num].write(angle[num]);
28 }
29 else {
30 done = true ;
31 }
32 delay(70);
33 }
34 }
```
Listing 5.8: codice funzione moveServo() Arduino "Robot\_"

Questa funzione ha l'unico scopo di muovere in maniera più fluida i motori. Esiste gi`a una funzione, parte della libreria Servo, che muove il servo alla posizione finale. Si tratta della funzione write(). In un servo standard essa fa ruotare il servo fino alla posizione angolare voluta. In un servo a rotazione continua invece essa setta la velocità di rotazione del motore (0 indica che ruota a velocità massima in una direzione, 180 che gira a velocità massima nell'altra direzione, 90 che è fermo). In questo progetto ricordiamo che si usano servo standard. La funzione write() però porta a degli spostamenti molto bruschi e rischia di rovinare gli stessi servo. Si è così sviluppata questa funzione moveServo().

La funzione moveServo() richiede in input un int num, che è il servo che si desidera muovere e un double finalangle, che è l'angolo a cui si desidera portare il servo.

Questa funzione per prima cosa, grazie ad una serie di condizioni, individua se l'angolo a cui si trova attualmente il servo è minore, maggiore o corrisponde all'angolo obiettivo. Una volta individuata la casistica la struttura è la stessa ma simmetrica rispetto ai segni. Si modifica di 4 gradi l'angolo attuale e, prima di muovere effettivamente il motore, si va ad osservare dove ha portato questa modifica. Se l'angolo nuovo è maggiore o uguale all'angolo obiettivo allora done viene impostato su true, e il servo va all'angolo obiettivo con uno spostamento compreso tra gli 0 e i 4 gradi. Altrimenti il servomotore fa una rotazione di 4 gradi e il loop ricomincia aumentando di altri 4 gradi.

Le condizioni if angle $[num] > posMax e$  if angle $[num] < posMin$  servo-

no in caso ci siano degli angoli massimi oltre i quali non si vuole che i servo vadano. È una caratteristica utile nel caso ci siano impedimenti fisici attorno alla tastiera come un soffitto da non colpire per esempio. In questo specifico progetto non c'era necessità quindi sono stati settati come posMin = 0 e posMax = 180.

Infine si attendono 70 ms per rendere il movimento più lento e quindi meno oneroso sui motori.

### <span id="page-40-0"></span>5.2.4 Funzione moveNeutral()

```
1 void moveNeutral(){ //angolo1 = 90, angolo2 = 45, angolo0 = non
    cambiato
2 // secondo servo
3 moveServo(1,90);
4 delay(100);
   5 // primo servo
6 moveServo(2, 45);
7 }
```
Listing 5.9: codice funzione moveNeutral() Arduino "Robot\_"

L'ultima funzione che ho creato è stata moveNeutral(), che ha l'obiettivo di riportare il braccio ad una posizione "neutrale" tra una lettera e l'altra. Il passare sempre per una posizione di riposo tra una lettera e l'altra evita molte casistiche di scontro tra il puntatore e la tastiera nel movimento, come il caso del muovere per primo il primo servo, dove si va a trascinare l'end-effector sulla tastiera. Questa funzione si basa su moveServo() e portando gli assi sempre alla stessa posizione non richiede nessun parametro in entrata.

# <span id="page-42-0"></span>Capitolo 6

# Verifica funzionamento

Questo capitolo `e dedicato alle calibrazioni fatte prima di scrivere il codice per il suo corretto funzionamento ed a tutti gli aggiustamenti applicati durante la fase di test per migliorarne la precisione.

Per fare queste misurazioni è stata inizialmente preparata una copia planare della tastiera dell'elaboratore "MacBook Air (13 pollici, 2017)", tastiera su cui sono stati fatti tutti i test. Questa copia ha permesso di muovere il robot senza il rischio di danno e di poter modificare il codice durante i test, vista l'impossibilità di usare la tastiera reale mentre il robot vi è sopra.

La posizione cartesiana del braccio rispetto alla tastiera è stata scelta come prima cosa. Il braccio `e stato collocato con l'obiettivo di permettere all'endeffector di raggiungere più tasti possibile, raggiungendo il maggior range d'azione disponibile. La rotazione della base è stata calcolata solo in seguito.

Inizialmente, dopo il montaggio del robot, si sono fatte delle prove di funzionamento della struttura e, al momento dei test sui motori, si è notato che la posizione presa all'angolo 0° non era quella desiderata per nessuno dei tre. Nel caso del gomito e della spalla si `e deciso di risolvere il problema meccanicamente. Si è data istruzione al servomotore di posizionarsi all'angolo 0 e si è staccato il corrispettivo asse che `e poi stato riattaccato nella direzione desiderata. Questo spostamento meccanico implica un posizionamento non perfettamente corretto, possibile motivo di imprecisioni nella posizione finale. Il primo servo era invece montato in maniera più complessa, ragion per cui si è scelto di ruotare la base per sopperire alla differenza piuttosto che smontare la struttura.

Al momento dei test è sorto che la rotazione scelta per la base non era perfetta. Un offset di errore sull'angolo del primo servo era ancora presente. Piuttosto di fare lunghe modifiche del codice si è preferito fare un aggiustamento all'angolo togliendo, come visibile nella sezione [5.1.2](#page-32-0) del Capitolo [5,](#page-28-0) l'errore a tutti gli angoli ottenuti dal primo servo.

Alla verifica del funzionamento del codice è stato osservato quanto la lunghezza degli assi fosse una variabile impattante nella precisione dell'end-effector. Ad una variazione di pochi millimetri dei dati inseriti la posizione finale era sensibilmente cambiata. Non erano a disposizione strumenti di misura di precisione, quindi l'errore di misura di circa 1 mm è causa di possibili imprecisioni. Le misure finali sono visibili nella tabella [3.1](#page-15-2) del Capitolo [3.](#page-14-0) E sempre questo il motivo per ` cui, alla creazione del puntatore si è deciso di farlo di lunghezza ridotta, per evitare che possibili imprecisioni nella perpendicolarità tra esso e l'asse 3 venissero aumentate proporzionalmente alla lunghezza della penna.

Alcuni ultimi perfezionamenti al codice, svolti durante i test di funzionamento, sono stati: il numero di gradi di variazione nella funzione moveServo(), e quindi la velocità di spostamento del braccio; il posizionamento delle scritte sullo schermo OLED; si è persino scoperto un limite del codice, ovvero che i tasti "à", "è", "ì", "ò" ed "ù" non sono raggiungibili, argomento trattato meglio nel capitolo Capitolo [7.](#page-44-0)

# <span id="page-44-0"></span>Capitolo 7

## Miglioramenti futuri

Le possibili migliorie ed espansioni di questa tesi sono molteplici. Possono essere racchiuse in tre categorie: potenziamento dell'hardware, espansione del software, aggiunta di sistemi esterni.

**Hardware** Dotato di un hardware di maggiore qualità molte delle limitazioni del progetto sarebbero superate. Allungando gli assi il volume dello spazio di lavoro aumenterebbe e si potrebbe raggiungere l'intera tastiera. Utilizzando dei motori pi`u resistenti si potrebbe tenere attivo il robot per lunghi periodi, senza temere il surriscaldamento o danneggiamento degli stessi, e insieme ottenere un movimento pi`u fluido, elegante, preciso e silenzioso. Disponendo invece di un dispositivo a più bracci, o comunque di un sistema robotico più avanzato, si potrebbe risolvere la problematica dell'uso di combinazioni di tasti.

Software Dal punto di vista software una prima miglioria dovrebbe essere un metodo per il trasferimento dati tra i codici, in quanto l'inserimento manuale degli angoli nel codice esecutivo è un'operazione tediosa. Questo trasferimento d'informazioni potrebbe essere risolto attraverso il controllo di Arduino direttamente tramite Matlab. Sarebbe interessante risolvere la questione delle lettere accentate, rendendo completo l'uso della tastiera. Difatti i tasti "à", "è", "ì", "ò" ed "ù" non sono contenuti nel codice ASCII standard quindi, al contrario del resto dei tasti che sono rappresentati da 1 byte, questi sono indicati da 2. Di conseguenza non vengono letti correttamente dal codice e non possono essere usati. Questo `e un dettaglio risolvibile scrivendo la vocale seguita da un apostrofo, ma si tratta sicuramente di un possibile miglioramento futuro. Infine un'implementazione desiderabile sarebbe un'interfaccia orientata al cliente, su cui esso possa inserire

l'input, al posto dell'attuale uso del monitor seriale di Arduino. Basandosi sulla stessa idea si potrebbe utilizzare al riguardo anche lo schermo OLED, rendendo l'uso più coinvolgente per l'utente.

Sistemi Esterni Non è solo perfezionando ciò che è già presente che si può migliorare il progetto. L'aggiunta di sensori potrebbe essere una componente in grado di dare una svolta alla precisione del braccio: sensori di pressione per evitare il rischio che il tasto venga premuto troppo e quindi rovinato; telecamere per migliorare, attraverso programmi per la *computer vision*, la precisione nel centrare il tasto. La presenza di telecamere abbatterebbe anche la barriera del doversi limitare ad una tastiera singola e del dover essere saldamente posto in una precisa posizione. Ovviamente il codice `e gi`a attualmente estendibile ad altre tastiere, ma la parte di calibrazione cartesiana dei tasti va completamente ricalcolata. Anche l'annessione di un modulo bluetooth potrebbe rivelarsi utile. Il robot attualmente necessita di essere costantemente connesso con cavo al compilatore da dove arriva la sorgente input, ma con un modulo bluetooth sulla scheda questo limite si potrebbe superare. Il robot necessita comunque di un'alimentazione di qualche tipologia, ma si può risolvere connettendo delle batterie all'interfaccia pin per l'alimentazione esterna della scheda.

# <span id="page-46-0"></span>Capitolo 8

# Conclusioni

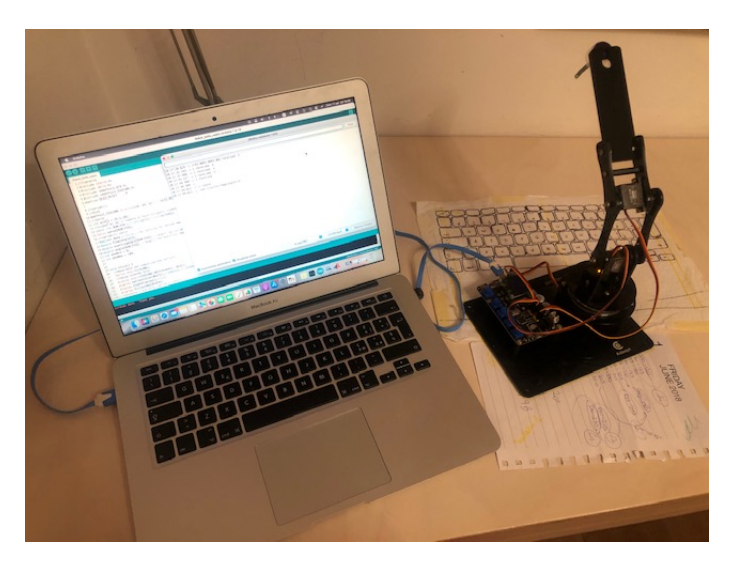

Figura 8.1: Foto del sistema completo per la funzione del robot

Il progetto tratta un braccio robotico a 3 assi, programmato al fine di battere a tastiera una frase ricevuta in input. Per ottenere software funzionante le fasi di apprendimento sono state diverse.

Prima è servito uno studio approfondito riguardo l'hardware a disposizione, per capire cosa fosse fisicamente possibile e come fosse controllabile il robot. Nel Capitolo [3](#page-14-0) sono esposti i risultati di questa ricerca: prima le misure fisiche del robot, poi le caratteristiche ed il funzionamento dei motori, per finire con la descrizione della scheda elettronica.

Nel frattempo è stata affrontata la ricerca riguardo l'aspetto teorico del movimento di un braccio robotico. Si è andato a trovare la terminologia associata ai bracci robotici, le loro caratteristiche e classificazioni. Si è andata a studiare la cinematica diretta e a cercare quella inversa, la seconda necessaria allo sviluppo del progetto e le cui equazioni sono esposte al Capitolo [4.](#page-22-0)

Queste conoscenze hanno portato allo sviluppo software finale. Sviluppato in parte su Matlab e in parte su Arduino, esso copre il processo dal calcolo delle coordinate dei tasti al movimento dei motori. Precedentemente all'accensione del braccio, un codice calcola il valore degli angoli a cui ciascun motore servo deve trovarsi, affinch´e il braccio prema il tasto. Dopo l'accensione, una stringa arriva da seriale sulla scheda Adeept Arm Drive Board, dove sul microcontrollore è stato precedentemente caricato il programma Robot .ino, e viene processata byte per byte. Ogni byte corrisponde ad una lettera, che viene premuta dal braccio, se raggiungibile. Su Matlab è avvenuta la parte di calcolo per gli angoli, mentre sul codice Arduino si è andati a fare il controllo del movimento del braccio. Il codice è spiegato nelle sue sezioni più essenziali al Capitolo [5,](#page-28-0) ed incluso nella sua totalità in Appendice [A.](#page-48-0)

Il progetto presenta ancora delle forti limitazioni che potrebbero essere superate attraverso migliorie hardware, software o dall'aggiunta di sensori. Queste sono state elencate nel Capitolo [7,](#page-44-0) con il quale si è concluso questo progetto e, quindi, questa tesi.

# <span id="page-48-0"></span>Appendice A

# **Codice**

## <span id="page-48-1"></span>A.1 Matlab

```
1 clc ;
2 clear all;
3
4 % keys [riga , ennesimo tasto della riga , 1=x 2=y ]
5 cartesian = zeros(6, 14, 2);
6
7 % dimensioni dei 7 tipi di tasti lunghezzaXaltezza 1: prima riga e
      frecce; 2: lettere e numeri; 3: tab; 4: maiusc; 5: cmd; 6:
     shift lungo; 7: spazio
8 dimkeys_larghezza = [16 ; 15.5 ; 25 ; 30 ; 20 ; 39 ; 89];
9 dimkeys_lunghezza = [9; 15.5]; %prima riga; righe dalla due alla
     5 (la sesta, che ha un altro valore, trattata separatamente
     \lambda10 dimSpace = 3.8;
11
12 %% ordinate
13 % prima riga
14 ymax = 172.5; %tasti pi alti
15 for j = 1:1416 cartesian(1,j,2) = ymax;
17 end
18 % righe 2-5
19 for j = 1:1420 % alla seconda riga togliamo mezzo tasto del tipo1 , uno spazio
     , mezzo tasto del tipo 2
21 cartesian(2,j,2)=cartesian(1,1,2) - (dimkeys_lunghezza(1)/2 +dimSpace + dimkeys_lunghezza(2)/2);
22 for i=3:5
```

```
23 % alle altre righe tolgo sempre 2 mezzi tasti del tipo 2 e
      uno spazio
24 cartesian(i,j,2) = cartesian(i-1,1,2) - (
     dimkeys_lunghezza(2) + dimSpace);
25 end
26 end
27 % ultima riga
28 for i = 1:1429 cartesian(6, j, 2) = 81;30 end
31 % 4 frecce hanno altezze speciali
32 \text{ cartesian}(6, 8, 2) = 75; \frac{9}{6} <-
33 cartesian(6,11,2) = 75; \%->
34 cartesian(6,10,2) = 75; %freccia giu
35 cartesian(6,9,2) = 85; %freccia su
36
37 %% ascisse
38 % parto con x=0 sul lato esterno dei tasti pi a sinistra (
     metter poi un offset)
39 %la prima colonna ha tutti tasti di tipo diverso , quindi
     inserisco a mano
40 cartesian(1,1,1)=dimkeys_larghezza(1)/2;
41 cartesian(2,1,1)=dimkeys_larghezza(2)/2;
42 cartesian(3,1,1)=dimkeys_larghezza(3)/2;
43 cartesian(4,1,1)=dimkeys_larghezza(4)/2;
44 cartesian(5,1,1)=dimkeys_larghezza(5)/2;
45 cartesian(6,1,1)=dimkeys_larghezza(2)/2;
46
47 % prima riga
48 for j = 2:1449 %il centro del tasto successivo mezzo tasto1 + spazio +
    mezzo tasto1
50 cartesian(1,j,1) = cartesian(1,j-1,1) + (dimkeys_larghezza(1))+ dimSpace);
51 end
52 % seconda riga
53 for j = 2:13
      54 cartesian(2,j,1) = cartesian(2,j-1) + dimkeys_larghezza (2) +
     dimSpace;
55 end
56 cartesian(2,14,1) = cartesian(2,13,1) + dimkeys_larghezza(2)/2 +
     dimSpace + dimkeys_larghezza(3)/2;
57 % terza riga
58 cartesian(3,2,1) = cartesian(3,1,1) + dimkeys_larghezza(3)/2 +
```

```
dimSpace + dimkeys_larghezza(2)/2;
59 for j = 3:14
60 cartesian(3, j, 1) = cartesian(3, j-1) + dimkeys_larghezza(2) +
     dimSpace;
61 end
62 % quarta riga
63 cartesian(4,2,1) = cartesian(4,1,1) + dimkeys_larghezza(4)/2 +
     dimSpace + dimkeys_larghezza(2)/2;
64 % Ignoro l ' ultima casella perch l ' invio lo considero solo nella
     riga sopra
65 for j = 3:13
66 cartesian(4, j, 1) = cartesian(4, j-1) + dimkeys_larghezza(2) +
     dimSpace;
67 end
68 % quinta riga ( ultima casella 0 perch la 5 riga ha solo 13 tasti
     \lambda69 cartesian(5,2,1) = cartesian(5,1,1) + dimkeys_larghezza(5)/2 +
     dimSpace + dimkeys_larghezza(2)/2;
70 for j = 3:12
      cartesian(5,j,1) = cartesian(5,j-1) + dimkeys_larghezza(2) +dimSpace;
72 end
73 cartesian(5,13,1) = cartesian(5,12,1) + dimkeys_larghezza(2)/2 +
     dimSpace + dimkeys_larghezza(6)/2;
74 % sesta riga (ha solo 11 tasti )
75 for j = 2:3
76 cartesian(6, j, 1) = cartesian(6, j-1) + dimkeys_larghezza(2) +
     dimSpace;
77 end
78 cartesian(6,4,1) = cartesian(6,3,1) + dimkeys_larghezza(2)/2 +
     dimSpace + dimkeys_larghezza(5)/2;
79 cartesian(6,5,1) = cartesian(6,4,1) + dimkeys_larghezza(5)/2 +
     dimSpace + dimkeys_larghezza(7)/2;
80 cartesian(6,6,1) = cartesian(6,5,1) + dimkeys_larghezza(7)/2 +
     dimSpace + dimkeys_larghezza(5)/2;
81 cartesian(6,7,1) = cartesian(6,6,1) + dimkeys_larghezza(5)/2 +
     dimSpace + dimkeys_larghezza(2)/2;
82 %frecce
83 cartesian(6,8,1) = cartesian(6,7,1) + dimkeys_larghezza(2)/2 +
     dimSpace + dimkeys_larghezza(1)/2;
84 cartesian(6,9,1) = cartesian(6,8,1) + dimkeys_larghezza(1) +
     dimSpace;
85 cartesian(6,10,1) = cartesian(6,9,1);86 cartesian(6,11,1) = cartesian(6,10,1) + dimkeys_larghezza(1) +
```

```
dimSpace;
87
88 % sposto lo zero delle coordinate x da sinistra al centro (metto l
     ' offset) e
89 % imposto come NaN i tasti senza coordinate (ovvero le coordinate
     che non corrispondono a nessun tasto )
90 offset = 142;
91 for i = 1:1492 for i = 1:6
93 if cartesian(i, j, 1) == 094 cartesian(i,j,1) = nan;
95 cartesian(i,j,2) = nan;96 else
97 cartesian(i,j,1) = cartesian(i,j,1) - offset;
98 end
99 end
100 end
101
102 % plot
103 scatter(reshape(cartesian(:,:,:,1),[],1),reshape(cartesian(:,:,2), [ ] , 1), 'fill');
104 axis ('equal');
105 ylim([60,190]);
106
107 for j = 1 : 14
108 for i = 1:6
109 line ([0, \text{ cartesian}(i,j,1)], [0, \text{ cartesian}(i,j,2)]);110 end
111 end
112
113 %% trasformazione in coordinate polari
114
115 % polar = [riga tasto, colonna tasto, 1= raggio 2= theta in gradi]
116 polar = zeros (6, 14, 2);
117
118 %da trigonometria so che raggio sqrt (x^2 + y^2)119 x_squared = cartesian(:,:,1).^2;
120 y_squared = cartesian(:,:,2).^2;
121 for j = 1:14122 for i = 1:6
123 if (cartesian(i,j,1) == -150)
124 polar(i,j,1) = -1;125 else
126 polar(i,j,1) = sqrt(x_squared(i,j)+y_squared(i,j));
```

```
127 end
128 end
129 end
130
131 %da trigonometria so che angolo 90 se x=0; arctan (y/x) se x & y
      >0;
132 % arctan (y/x)+pi se x<0 (atan2d fa gi la suddivisione)
133 angoloOffset = 8.4;
134 for j = 1:14
135 for i = 1:6
136 polar(i, j, 2) = atan2d(cartesian(i,j,2),cartesian(i,j,1))-
      angoloOffset;
137 end
138 end
139
140 %% cinematica inversa
141
142 % lunghezza link tra giunto1 e giunto2
143 s1 = 65;
144 % lunghezza link finale
145 t = 147;
146 % lunghezza penna
147 l = 55;
148 %lunghezza e angolo rispetto a t del vettore t+1
149 s2 = sqrt(t<sup>2</sup> + l<sup>2</sup>);
150 theta = atand(1/t);
151
152 % altezza asse da terra
153 h = -85;
154
155 % angoli finali servos: angles = [servo1, servo2, servo3]
156 angles = zeros(6, 14, 3);
157 alpha = zeros (6, 14);
158 beta = zeros(6, 14);
159 frac = zeros (6, 14);
160 \sin n = \text{zeros}(6, 14);161 for i = 1:6
162 for j = 1:14163 angles(i,j,1) = polar(i,j,2);164 angles(i,j,3) = a\cos\theta((polar(i,j,1)^2+ h^2 -s1^2- s2^2))
      /(2*s1*s2));165 \sinh(i,j) = \sinh(\text{angles}(i,j,3));166 frac(i,j) = (s2*sinn(i,j))/(sqrt(polar(i,j,1)^2+ h^2));167 beta (i, j) = asind (frac(i, j));
```

```
168 \Box alpha(i,j) = atand (h/polar(i,j,1));
169 \text{angles}(i,j,2) = \text{abs}(\text{beta}(i,j)) - \text{abs}(\text{alpha}(i,j));170 end
171 end
172
173 for i = 1:6
174 for j = 1:14175 angles(i, j, 3) = angles(i, j, 3) - theta;
176 end
177 end
178
179
180 %% struttura dati
181
182 % prima riga
183 alphabet = struct;
184 alphabet.esc = squeeze(angles(1,2,:));
185 alphabet.sSun = squeeze(angles(1,2,:));
186 alphabet.bSun = squeeze(angles(1,3,:));
187 alphabet.rectangles = squeeze(angles(1,4,:));
188 alphabet.squares = squeeze(angles(1,5,:));
189 alphabet.sLight = squeeze(angles(1,6,:));
190 alphabet.bLight = squeeze(angles(1,7,:));
191 alphabet.backward = squeeze(angles(1,8,:));
192 alphabet.startStop = squeeze(angles(1,9,:));
193 alphabet.forward = squeeze(angles(1,10,:));
194 alphabet.mute = squeeze(angles(1,11,:));
195 alphabet.sVolume = squeeze(angles(1, 12, :));
196 alphabet.bVolume = squeeze(angles(1,13,:));
197 alphabet.onOff = squeeze(angles(1,14,:));
198 % seconda riga
199 alphabet.backslash = squeeze(angles(2,1,:));
200 alphabet.one = squeeze(angles(2,2,:));
201 alphabet.two = squeeze(angles(2,3,:));
202 alphabet.three = squeeze(angles(2,4,:));
203 alphabet.four = squeeze(angles(2,5,:));
204 alphabet.five = squeeze(angles(2,6,:));
205 alphabet.six = squeeze(angles(2,7,:));
206 alphabet.seven = squeeze(angles(2,8,:));
207 alphabet.eight = squeeze(angles(2,9,:));
208 alphabet.nine = squeeze(angles(2,10,:));
209 alphabet.zero = squeeze (angles(2, 11, :));
210 alphabet.questionMark = squeeze(angles(2,12,:));
211 alphabet.pow = squeeze(angles(2,13,:));
```

```
212 alphabet.canc = squeeze (angles (2, 14, :));
213 % terza riga
_{214} alphabet.tab = squeeze(angles(3,1,:));
215 alphabet.q = squeeze(angles(3, 2, :));
216 alphabet.w = squeeze(angles(3,3,:));
217 alphabet.e = squeeze(angles(3,4,:));
218 alphabet.r = squeeze(angles(3,5,:));
219 alphabet.t = squeeze(angles(3, 6, :));
220 alphabet.y = squeeze(angles(3,7,:));
221 alphabet.u = squeeze(angles(3,8,:));
222 alphabet.i = squeeze(angles(3,9,:));
223 alphabet.o = squeeze(angles(3,10,:));
224 alphabet.p = squeeze(angles(3,11,:));
225 alphabet.lbrachet = squeeze(angles(3, 12, :));
226 alphabet.plus = squeeze(angles(3,13,:));
227 alphabet.enter = squeeze(angles(3,14,:));
228 % quarta riga
229 alphabet.maiusc = squeeze(angles(4,1,:));
230 alphabet.a = squeeze(angles(4,2,:));
231 alphabet.s = squeeze(angles(4,3,:));
232 alphabet.d = squeeze(angles(4,4,:));
233 alphabet.f = squeeze(angles(4,5,:));
234 alphabet.g = squeeze(angles(4,6,:));
235 alphabet.h = squeeze(angles(4,7,:));
236 alphabet.j = squeeze(angles(4,8,:));
237 alphabet.k = squeeze(angles(4,9,:));
238 alphabet.1 = squeeze(angles(4,10,:));
239 alphabet.at = squeeze(angles(4,11,:));
240 alphabet.hashtag = squeeze(angles(4,12,:));
241 alphabet.uAccentata = squeeze (angles (4, 13, :));
242 % quinta riga
243 alphabet.shift1 = squeeze(angles(5,1,:));
244 alphabet.greater = squeeze(angles(5,2,:));
245 alphabet.z = squeeze(angles(5,3,:));
246 alphabet.x = squeeze(angles(5,4,:));
_{247} alphabet.c = squeeze(angles(5,5,:));
248 alphabet.v = squeeze(angles(5,6,:));
249 alphabet.b = squeeze(angles(5,7,:));
250 alphabet.n = squeeze(angles(5,8,:));
251 alphabet.m = squeeze(angles(5,9,:));
252 alphabet.comma = squeeze(angles(5,10,:));
253 alphabet.dot = squeeze(angles(5,11,:));
254 alphabet.dash = squeeze(angles(5,12,:));
255 alphabet.shift2 = squeeze(angles(5,13,:));
```

```
256 % sesta riga
257 alphabet.fn = squeeze(angles(6,1,:));
258 alphabet.ctrl = squeeze(angles(6,2,:));
259 alphabet.alt1 = squeeze(angles(6,3,:));
260 alphabet.cmd1 = squeeze(angles(6,4,:));
261 alphabet.space = squeeze(angles(6,5,:));
262 alphabet.cmd2 = squeeze(angles(6,6,:));
263 alphabet.alt2 = squeeze(angles(6,7,:));
264 alphabet.leftArrow = squeeze(angles(6,8,:));
265 alphabet.upArrow = squeeze(angles(6,9,:));
266 alphabet.downArrow = squeeze(angles(6,10,:));
267 alphabet.rightArrow = squeeze(angles(6,11,:));
268
269 %% check dei tasti
270
271 for i = 1:6
272 for j = 1:14273 if angles(i,j,2) < 0
274 fprintf ('l'' angolo 2: %d %d risulta negativo \langle n', i, j \rangle;
275 end
276 if \text{imag}(\text{angles}(i,j,2)) \tilde{=}0277 fprintf ('l'' angolo 2: %d %d risulta complesso \langle n' , i, j \rangle);
278 end
279 if angles(i,j,3) < 0
280 fprintf ('l'' angolo 3: %d %d risulta negativo \langle n', i, j \rangle;
281 end
282 if imag(angles(i,j,3)) z=0283 fprintf ('l'' angolo 3: %d %d risulta complesso \n\cdot\i, j
      );
284 end
285 end
286 end
```

```
1 function printAngles(x)
2 fprintf (\ ' \n\backslash n' );
3 for k = 1:34 \text{ kk} = k-1;5 fprintf ('finalAngle [\%d] = \%4.2f; \n', kk, x(k));
6 end
7 fprintf (\ ' \ n');
8 end
```
## <span id="page-56-0"></span>A.2 Arduino

```
1 // librerie
2 # include <Servo.h>
3 # include <Wire.h>
4 #include <Adafruit_GFX.h>
5 # include <Adafruit_SSD1306.h>
6 # define OLED_RESET 4
7
8 // variabili
9 // OLED
10 Adafruit_SSD1306 display(128, 64, &Wire , OLED_RESET);
11 // servo
12 int pin [] = \{9, 5, 10\};13 // sizeof mi da il numero di byte occupato . numero di byte
     occupato dall 'array diviso numero di byte per un elemento mi
     da il num di elementi
14 const int NUM_PIN = sizeof(pin)/sizeof(pin[0]);
15 Servo servo[NUM_PIN];
16 // variabili varie
17 double finalAngle [3];
18 double startingAngle[NUM_PIN]; // angoli da cui partono i giunti
19 double angle[NUM_PIN]; // angoli che modifico , parte uguale a
     startingAngle
20 int posMin = 0;
21 int posMax = 180;
2223
24 void setup() {
25 // Baud Rate per comunicazione seriale
26 Serial.begin(115200);
27 // Setup schermo OLED
28 display.begin(SSD1306_SWITCHCAPVCC , 0x3C);
29 display.setTextColor(WHITE);// Imposta il colore del font
30 display.clearDisplay();// cls
31 display.fillScreen(BLACK);
32 // associo i pin alle variabili servo
33 for (int i = 0; i < NUM_PIN; ++i) {
34 servo[i].attach(pin[i]);
35 startingAngle[i] = servo[i].read();
36 Serial.print(startingAngle[i]);
37 angle[i] = startingAngle[i];
38 }
39 }
```

```
41
42 void loop() {
43 // OLED
44 display.setTextSize(2); // Imposto la dimensione del font
45 display.setCursor(55,10); // Imposto dove vengono mostrate le
     lettere sullo schermo OLED
46
47 if (Serial.available() > 0) {
48 byte ch = Serial.read(); // legge il byte in entrata
49 display.fillScreen(BLACK); //metto l'OLED tutto nero
50 Serial.print ("I received: ");
51 Serial.println((char)ch); //alla fine delle lettere legge
     sempre anche un "Line feed" (ascii 10)
52 display.setTextSize(5);
53 display.print ((char)ch);
54 // Inizia a mostrare
55 display.display();
56 // movimento del robot
57 writeLetter(ch);
58 delay(1000);
59 moveNeutral();
60 delay(1000);
61 }
62 }
63
64 void moveNeutral(){ //angolo1 = 90, angolo2 = 45, angolo0 = non
     cambiato
65 // secondo servo
66 moveServo(1,90);
67 delay(100);
68 // primo servo
69 moveServo(2,45);
70 }
71
72 void moveServo(int num , double finalAngle){
73 int offet_degrees = 4;
74 boolean done = false ;
75 while (!done){
76 if (angle[num] < finalAngle){
77 angle[num]=angle[num]+offet_degrees;
78 if (angle[num] > posMax){ //if di controllo che non si esca
      dai bound inizialente posti
79 angle[num] = posMax;
```

```
80 done = true;
81 }
82 else if(angle[num] >= finalAngle){ // sono arrivata alla
     fine ?
83 angle[num] = finalAngle;
84 done = true;
85 }
86 servo[num].write(angle[num]);
87 }
88 else if (angle[num] > finalAngle){
89 angle[num]=angle[num]-offet_degrees;
90 if (angle[num] < posMin){ //if di controllo che non si esca
      dai bound inizialente posti
91 angle[num] = posMin;
92 done=true;
93 }
94 else if(angle[num] <= finalAngle){ // sono arrivata alla
     fine ?
95 angle[num] = finalAngle;
96 done = true;
97 }
98 servo[num].write(angle[num]);
99 }
100 else {
101 done = true;
102 }
103 delay (70);
104 }
105 }
106
107
108 void writeLetter( char ch){
109
110 // lettere
111
112 if (ch == 'a')113 finalAngle [0] = 122.04;
114 finalAngle[1]= 33.20;
115 finalAngle [2] = 62.89;
116 }
117 else if (ch == 'b') {
118 finalAngle[0]= 89.66;
119 finalAngle [1] = 38.40;
120 finalAngle [2] = 104.57;
```

```
121 }
122 else if (ch == (c') ){
123 finalAngle[0]= 109.67;
124 finalAngle [1] = 50.50;
125 finalAngle [2] = 96.16;
126 }
127 else if (ch == 'd') {
128 finalAngle [0] = 109.29;
129 finalAngle[1] = 44.69;
130 finalAngle [2] = 80.56;
131 }
132 else if (ch == 'e'){
133 finalAngle [0] = 107.59;
134 finalAngle [1] = 34.48;
135 finalAngle [2] = 64.86;
136 }
137 else if (ch == 'f') {
138 finalAngle [0] = 101.45;
139 finalAngle[1] = 48.51;
140 finalAngle [2] = 86.40;
141 }
142 else if (ch == 'g')143 finalAngle[0]= 92.76;
144 finalAngle[1]= 50.98;
145 finalAngle[2]= 90.16;
146 }
147 else if (ch == 'h')148 finalAngle[0]= 83.52;
149 finalAngle [1] = 52.03;
150 finalAngle [2] = 91.75;
151 }
152 else if (ch == 'i') {
153 finalAngle[0]= 69.40;
154 finalAngle [1] = 41.03;
155 finalAngle [2] = 74.96;
156 }
157 else if (ch == 'j') {
158 finalAngle [0] = 74.18;
159 finalAngle [1] = 51.59;
160 finalAngle [2] = 91.08;
161 }
162 else if (ch == 'k'){
163 finalAngle [0] = 65.22;
164 finalAngle [1] = 49.69;
```

```
165 finalAngle [2] = 88.20;
166 }
167 else if (ch == 'l'){
168 finalAngle [0] = 57.00;
169 finalAngle[1] = 46.41;
170 finalAngle [2] = 83.19;
171 }
172 else if (ch == \langle m' \rangle){
173 finalAngle [0] = 67.56;
174 finalAngle[1] = 40.50;
175 finalAngle[2] = 103.16;
176 }
177 else if (ch == 'n') {
178 finalAngle [0] = 78.49;
179 finalAngle [1] = 37.53;
180 finalAngle [2] = 105.14;
181 }
182 else if (ch == 'o'){
183 finalAngle [0] = 61.96;
184 finalAngle[1] = 38.26;
185 finalAngle [2] = 70.69;
186 }
187 else if (ch == 'p') {
188 finalAngle [0] = 55.14;
189 finalAngle [1] = 34.13;
190 finalAngle [2] = 64.33;
191 }
192 else if (ch == 'q')193 finalAngle [0] = 119.16;
194 finalAngle [1] = 21.90;
195 finalAngle [2] = 45.50;
196 }
197 else if (ch == 'r'){
198 finalAngle [0] = 100.72;
199 finalAngle [1] = 38.51;
200 finalAngle[2]= 71.07;
201 }
202 else if (ch == 's') {
203 finalAngle[0] = 116.15;
204 finalAngle[1]= 39.60;
205 finalAngle[2]= 72.75;
206 }
207 else if (ch == 't') {
208 finalAngle[0]= 93.24;
```

```
209 finalAngle[1]= 41.18;
210 finalAngle[2]= 75.18;
211 }
212 else if (ch == 'u') {
213 finalAngle[0]= 77.28;
214 finalAngle[1]= 42.46;
215 finalAngle[2]= 77.14;
216 }
217 else if (ch == 'v') {
218 finalAngle[0]= 100.24;
219 finalAngle[1]= 42.95;
220 finalAngle[2]= 101.50;
221 }
222 else if (ch == 'w') {
223 finalAngle[0]= 113.73;
224 finalAngle[1]= 29.03;
225 finalAngle [2] = 56.46;226 }
227 else if (ch == 'x') {
228 finalAngle[0]= 117.69;
229 finalAngle[1]= 50.11;
230 finalAngle[2]= 88.83;
231 }
232 else if (ch == 'y') {
233 finalAngle[0]= 85.33;
234 finalAngle[1]= 42.50;
235 finalAngle[2]= 77.21;
236 }
237 else if (ch == 'z')238 finalAngle[0]= 124.37;
239 finalAngle[1] = 44.12;
240 finalAngle[2]= 79.69;
241 }
242
243 // numeri
244
245 else if (ch == '1') {
246 finalAngle[0]= 117.91;
247 finalAngle [1] = 3.55;
248 finalAngle[2]= 17.59;
249 }
250 else if (ch == '2') {
251 finalAngle[0]= 113.04;
252 finalAngle[1]= 14.05;
```
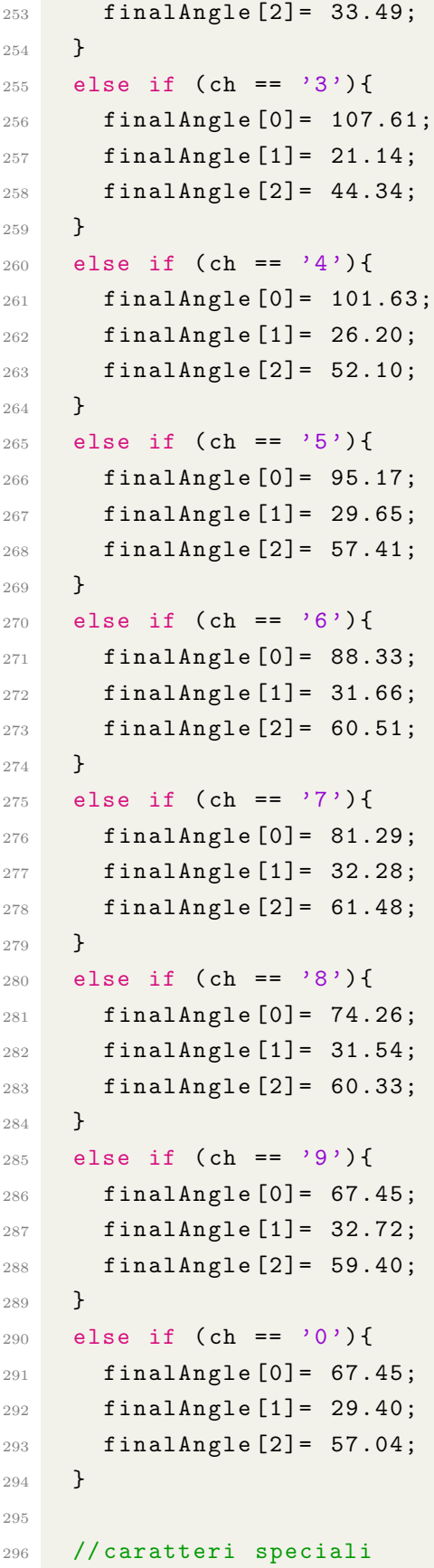

```
298 else if (ch == ' )299 finalAngle[0]= 92.64;
300 finalAngle[1]= 19.71;
301 finalAngle[2]= 116.08;
302 }
303 else if (ch == 92){ // backslash
304 finalAngle[0]= 90; // vado in posizione neutra
305 finalAngle[1]= 90;
306 finalAngle[2]= 45;
307 Serial.println("can't reach \\");
308 }
309 else if (ch == 39){ // '
310 finalAngle[0]= 55.09;
311 finalAngle[1]= 20.61;
312 finalAngle[2]= 43.52;
313 }
314 else if (ch == '+'){
315 finalAngle[0]= 43.68;
316 finalAngle[1]= 21.30;
317 finalAngle[2]= 44.58;
318 }
319 else if (ch == '<'){
320 finalAngle[0]= 129.86;
321 finalAngle[1]= 36.97;
322 finalAngle[2]= 68.71;
323 }
324 else if (ch == ',') {
325 finalAngle[0]= 57.56;
326 finalAngle[1]= 46.82;
327 finalAngle[2]= 98.80;
328 }
329 else if (ch == '.') {
330 finalAngle[0]= 48.91;
331 finalAngle[1]= 52.41;
332 finalAngle[2]= 92.33;
333 }
334 else if (ch == '-'){
335 finalAngle [0] = 41.65;
336 finalAngle[1]= 46.92;
337 finalAngle[2]= 83.98;
338 }
339 else { // nel caso sia stato premuto un tasto non adatto o per il
      valore "newLine a fine frase" metto in posizione neutrale
```

```
340 finalAngle[0]= 90;
341 finalAngle[1]= 90;
342 finalAngle [2] = 45;
343 Serial.print ("il tasto ");
344 Serial.print ((char)ch);
345 Serial.println(" non risulta raggiungibile ");
346 }
347 int i = 0;
348 moveServo(i, finalAngle[i]);
349 i = 2;
350 moveServo(i, finalAngle[i]);
351 i = 1;
352 moveServo(i, finalAngle[i]);
353 }
```
# <span id="page-66-0"></span>**Bibliografia**

- <span id="page-66-1"></span>[1] About Da Vinci Systems, Da Vinci Surgical System — Robotic Technology, Copyright: © 2022 Intuitive Surgical, davincisurgery.com, [https://](https://www.davincisurgery.com/da-vinci-systems/about-da-vinci-systems) www.davincisurgery.[com/da-vinci-systems/about-da-vinci-systems,](https://www.davincisurgery.com/da-vinci-systems/about-da-vinci-systems) ultima consultazione: 30/8/2022
- <span id="page-66-2"></span>[2] Sun Yuan and Peng Yu Can't Help Myself, Can't Help Myself — The Guggenheim Museums and Foundation, Copyright: © 2022 THE SO-LOMON R. GUGGENHEIM FOUNDATION, guggenheim.org, [https://](https://www.guggenheim.org/artwork/34812) www.guggenheim.[org/artwork/34812,](https://www.guggenheim.org/artwork/34812) ultima consultazione: 30/8/2022
- <span id="page-66-3"></span>[3] Michael Newland, Studio, sviluppo e realizzazione di un mini-robot dimostrativo, 2017-2018, M00006 – Progetto di diploma, Dipartimento tecnologie innovative, Scuola universitaria professionale della Svizzera italiana, [https:](https://tesi.supsi.ch/2499/1/MichaelNelwand_Studio%2C%20sviluppo%20e%20realizzazione%20di%20un%20mini-robot%20dimostrativo_Rapporto.pdf) //tesi.supsi.ch/2499/1/MichaelNelwand [Studio%2C%20sviluppo%20e%](https://tesi.supsi.ch/2499/1/MichaelNelwand_Studio%2C%20sviluppo%20e%20realizzazione%20di%20un%20mini-robot%20dimostrativo_Rapporto.pdf) [20realizzazione%20di%20un%20mini-robot%20dimostrativo](https://tesi.supsi.ch/2499/1/MichaelNelwand_Studio%2C%20sviluppo%20e%20realizzazione%20di%20un%20mini-robot%20dimostrativo_Rapporto.pdf) Rapporto.pdf
- <span id="page-66-4"></span>[4] Moran ME. Evolution of robotic arms. J Robot Surg. 2007;1(2):103-11. doi: 10.1007/s11701-006-0002-x. Epub 2007 May 1. PMID: 25484945; PMCID: PMC4247431.
- <span id="page-66-5"></span>[5] EMAS bionic arm, Copyright: © National Museums Scotland, Scottish Charity SC011130, nms.ac.uk, https://www.nms.ac.[uk/explore-our](https://www.nms.ac.uk/explore-our-collections/collection-search-results/prosthetic-arm/691231)[collections/collection-search-results/prosthetic-arm/691231,](https://www.nms.ac.uk/explore-our-collections/collection-search-results/prosthetic-arm/691231) ultima consultazione: 30/8/2022.
- <span id="page-66-6"></span>[6] Adeept 5-DOF Robotic Arm Kit Compatible with Arduino IDE, Programmable DIY Coding STEM Educational 5 Axis Robot Arm with OLED Display Processing Code, Copyright: © 2014-2022 Adeept.com, adeept.com, https://www.adeept.[com/adeept-arduino-compatible-diy-5](https://www.adeept.com/adeept-arduino-compatible-diy-5-dof-robotic-arm-kit-for-arduino-uno-r3-steam-robot-arm-kit-with-arduino-and-processing-code_p0118.html) [dof-robotic-arm-kit-for-arduino-uno-r3-steam-robot-arm-kit-with-arduino](https://www.adeept.com/adeept-arduino-compatible-diy-5-dof-robotic-arm-kit-for-arduino-uno-r3-steam-robot-arm-kit-with-arduino-and-processing-code_p0118.html)[and-processing-code](https://www.adeept.com/adeept-arduino-compatible-diy-5-dof-robotic-arm-kit-for-arduino-uno-r3-steam-robot-arm-kit-with-arduino-and-processing-code_p0118.html) p0118.html, ultima consultazione: 30/8/2022.
- <span id="page-67-7"></span>[7] Domenico Tessari, *La cinematica applicata alle macchine ad uso delle scuole d'applicazione per gli ingegneri degli ingegneri, e costruttori meccanici*, luogo: Ermanno Loescher, 1890, https://quod.lib.umich.[edu/u/umhistmath/](https://quod.lib.umich.edu/u/umhistmath/ACA1491.0001.001/1?rgn=full+text;view=pdf) ACA1491.0001.[001/1?rgn=full+text;view=pdf](https://quod.lib.umich.edu/u/umhistmath/ACA1491.0001.001/1?rgn=full+text;view=pdf)
- <span id="page-67-5"></span>[8] Bruno Siciliano, Lorenzo Sciavicco, Luigi Villani, Giuseppe Oriolo, *Robotics: Modelling, Planning and Control*, Springer, 2009, [http://people](http://people.disim.univaq.it/~costanzo.manes/EDU_stuff/Robotics_Modelling,%20Planning%20and%20Control_Sciavicco_extract.pdf).disim.univaq.it/<sup>∼</sup>costanzo.manes/EDU stuff/ Robotics Modelling,[%20Planning%20and%20Control](http://people.disim.univaq.it/~costanzo.manes/EDU_stuff/Robotics_Modelling,%20Planning%20and%20Control_Sciavicco_extract.pdf) Sciavicco extract.pdf.
- <span id="page-67-0"></span>[9] Link to Adeept Code and Tutorials of the ADA031-V4.0 robotic arm, [https:](https://www.adeept.com/learn/detail-64.html) //www.adeept.[com/learn/detail-64](https://www.adeept.com/learn/detail-64.html).html.
- <span id="page-67-6"></span>[10] Michela di Rocchi, Cinzia Ferrari, *I Mech: English for Mechanical Technology*, Hoepli, 2019.
- <span id="page-67-1"></span>[11] MG90S datasheet, Unclassified Manufacturer, [https://](https://pdf1.alldatasheet.com/datasheet-pdf/view/1132104/ETC2/MG90S.html) pdf1.alldatasheet.[com/datasheet-pdf/view/1132104/ETC2/MG90S](https://pdf1.alldatasheet.com/datasheet-pdf/view/1132104/ETC2/MG90S.html).html.
- <span id="page-67-2"></span>[12] CH340 datasheet, WCH, upload time: 2022-05-24, [http://www](http://www.wch-ic.com/downloads/CH340DS1_PDF.html).wch-ic.com/ [downloads/CH340DS1](http://www.wch-ic.com/downloads/CH340DS1_PDF.html) PDF.html
- <span id="page-67-3"></span>[13] GS2678 datasheet, GSM, [https://datasheetspdf](https://datasheetspdf.com/pdf-file/699027/SHENZHENGSMELECTAONIC/GS2678/1).com/pdf-file/699027/ [SHENZHENGSMELECTAONIC/GS2678/1](https://datasheetspdf.com/pdf-file/699027/SHENZHENGSMELECTAONIC/GS2678/1)
- <span id="page-67-4"></span>[14] ATmega328P datasheet, Atmel, 2015, [http://ww1](http://ww1.microchip.com/downloads/en/DeviceDoc/Atmel-7810-Automotive-Microcontrollers-ATmega328P_Datasheet.pdf).microchip.com/ [downloads/en/DeviceDoc/Atmel-7810-Automotive-Microcontrollers-](http://ww1.microchip.com/downloads/en/DeviceDoc/Atmel-7810-Automotive-Microcontrollers-ATmega328P_Datasheet.pdf)[ATmega328P](http://ww1.microchip.com/downloads/en/DeviceDoc/Atmel-7810-Automotive-Microcontrollers-ATmega328P_Datasheet.pdf) Datasheet.pdf.
- <span id="page-67-8"></span>[15] Satoru Goto, *ROBOT ARMS*, InTech, 2011, https://dl.icdst.[org/pdfs/files3/](https://dl.icdst.org/pdfs/files3/36ee3042bc5837b2c458b15d5732ab00.pdf) [36ee3042bc5837b2c458b15d5732ab00](https://dl.icdst.org/pdfs/files3/36ee3042bc5837b2c458b15d5732ab00.pdf).pdf.